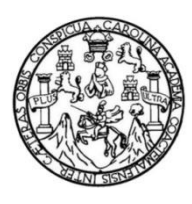

Universidad de San Carlos de Guatemala Facultad de Ingeniería Escuela de Ingeniería en Ciencias y Sistemas

## **SISTEMA PARA LA GESTIÓN DE ASISTENCIA DE COORDINADORES, DOCENTES Y ESTUDIANTES PARA LA ESCUELA DE ESTUDIOS DE POSTGRADO DE LA FACULTAD DE INGENIERÍA DE LA UNIVERSIDAD DE SAN CARLOS DE GUATEMALA**

## **Rubén Emilio Osorio Sotorro**

Asesorado por el Ing. David Estuardo Morales Ajcot

Guatemala, noviembre de 2022

### UNIVERSIDAD DE SAN CARLOS DE GUATEMALA

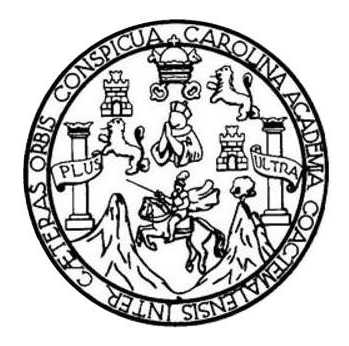

FACULTAD DE INGENIERÍA

## **SISTEMA PARA LA GESTIÓN DE ASISTENCIA DE COORDINADORES, DOCENTES Y ESTUDIANTES PARA LA ESCUELA DE ESTUDIOS DE POSTGRADO DE LA FACULTAD DE INGENIERÍA DE LA UNIVERSIDAD DE SAN CARLOS DE GUATEMALA**

TRABAJO DE GRADUACIÓN

## PRESENTADO A LA JUNTA DIRECTIVA DE LA FACULTAD DE INGENIERÍA POR

## **RUBÉN EMILIO OSORIO SOTORRO**

ASESORADO POR EL ING. DAVID ESTUARDO MORALES AJCOT

AL CONFERÍRSELE EL TÍTULO DE

### **INGENIERO EN CIENCIAS Y SISTEMAS**

GUATEMALA, NOVIEMBRE DE 2022

## UNIVERSIDAD DE SAN CARLOS DE GUATEMALA FACULTAD DE INGENIERÍA

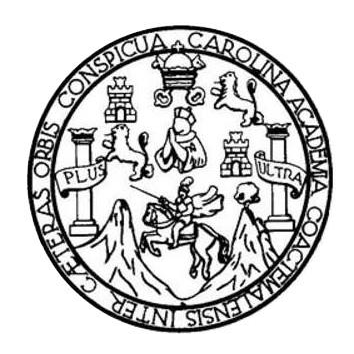

## **NÓMINA DE JUNTA DIRECTIVA**

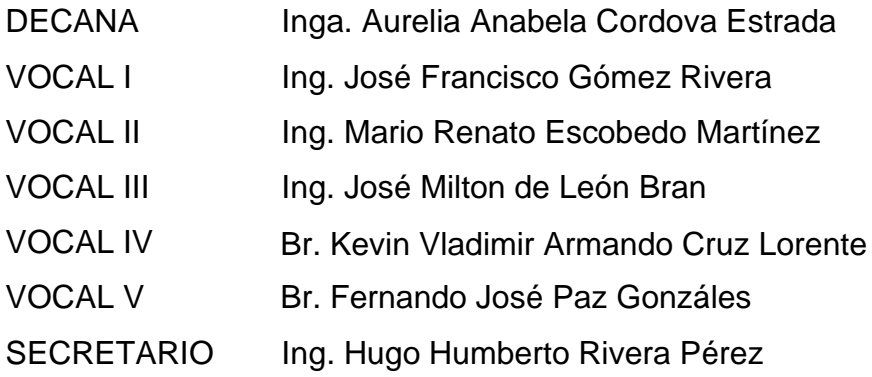

## **TRIBUNAL QUE PRACTICÓ EL EXAMEN GENERAL PRIVADO**

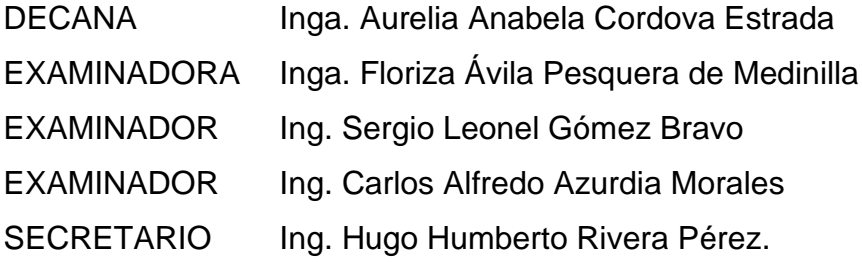

## **HONORABLE TRIBUNAL EXAMINADOR**

En cumplimiento con los preceptos que establece la ley de la Universidad de San Carlos de Guatemala, presento a su consideración mi trabajo de graduación titulado:

## **SISTEMA PARA LA GESTIÓN DE ASISTENCIA DE COORDINADORES, DOCENTES Y ESTUDIANTES PARA LA ESCUELA DE ESTUDIOS DE POSTGRADO DE LA FACULTAD DE INGENIERÍA DE LA UNIVERSIDAD DE SAN CARLOS DE GUATEMALA**

Tema que me fuera asignado por la Dirección de la Escuela de Ingeniería en Ciencias y Sistemas, con fecha 6 de mayo de 2021.

**Rubén Emilio Osorio Sotorro**

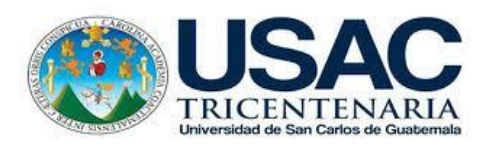

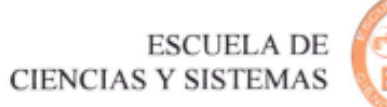

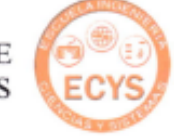

Guatemala, 19 de marzo de 2022.

Ing. Oscar Argueta Hernández Director de Unidad de EPS Facultad de Ingeniería USAC.

Respetable Ing. Argueta:

Por medio de la presente hago de su conocimiento que he revisado y aprobado el informe final de EPS titulado: "**SISTEMA PARA LA GESTIÓN DE ASISTENCIA DE COORDINADORES, DOCENTES Y ESTUDIANTES PARA LA ESCUELA DE ESTUDIOS DE POSTGRADO DE LA FACULTAD DE INGENIERÍA DE LA UNIVERSIDAD DE SAN CARLOS DE GUATEMALA".** El informe ha sido elaborado por el estudiante: Rubén Emilio Osorio Sotorro quien se identifica con registro académico 201403703 y código único de identificación 2227257020101, de la carrera de Ingeniería en Ciencias y Sistemas de la Facultad de Ingeniería de la Universidad de San Carlos de Guatemala.

Sin otro particular me suscribo, Atentamente.

Y Estuardo Morales Ajcot y Sistemas  $F:$  and  $\overline{u}$ 

Ing. David Estuardo Morales Ajcot **Docente** Escuela de Ciencias y Sistemas Facultad de Ingeniería Universidad de San Carlos de Guatemala demastuard@gmail.com

Universidad de San Carlos de Guatemala

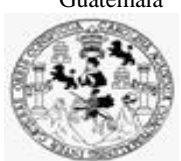

Facultad de Ingeniería Unidad de EPS

 Guatemala, 25 de abril de 2022. REF.EPS.DOC.163.04.2022.

Ing. Oscar Argueta Hernández Director Unidad de EPS Facultad de Ingeniería Presente

Estimado Ingeniero Argueta Hernández:

Por este medio atentamente le informo que como Supervisora de la Práctica del Ejercicio Profesional Supervisado, (E.P.S) del estudiante universitario de la Carrera de Ingeniería en Ciencias y Sistemas, **Rubén Emilio Osorio Sotorro, Registro Académico 201403703 y CUI 2227 25702 0101** procedí a revisar el informe final, cuyo título es **SISTEMA PARA LA GESTIÓN DE ASISTENCIA DE COORDINADORES, DOCENTES Y ESTUDIANTES PARA LA ESCUELA DE ESTUDIOS DE POSTGRADO DE LA FACULTAD DE INGENIERÍA DE LA UNIVERSIDAD DE SAN CARLOS DE GUATEMALA.**

En tal virtud, **LO DOY POR APROBADO**, solicitándole darle el trámite respectivo.

Sin otro particular, me es grato suscribirme.

Atentamente,

"Id y Enseñad a Todos"

Horna QuiL

Inga. Floriza Felipa Ávila Pesquera de Medinilla Supervisora de EPS Área de Ingeniería en Ciencias y Sistemas

FFAPdM/RA

Edificio de EPS, Facultad de Ingeniería, Ciudad Universitaria, zona 12. Teléfono directo: 2442-3509

Universidad de San Carlos de Guatemala

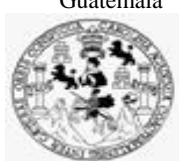

Facultad de Ingeniería Unidad de EPS

> Guatemala, 25 de abril de 2022. REF.EPS.D.138.04.2022.

Ing. Carlos Gustavo Alonzo Director Escuela de Ingeniería Ciencias y Sistemas Facultad de Ingeniería Presente

Estimado Ingeniero Alonzo:

Por este medio atentamente le envío el informe final correspondiente a la práctica del Ejercicio Profesional Supervisado, (E.P.S) titulado **SISTEMA PARA LA GESTIÓN DE ASISTENCIA DE COORDINADORES, DOCENTES Y ESTUDIANTES PARA LA ESCUELA DE ESTUDIOS DE POSTGRADO DE LA FACULTAD DE INGENIERÍA DE LA UNIVERSIDAD DE SAN CARLOS DE GUATEMALA,** que fue desarrollado por el estudiante universitario **Rubén Emilio Osorio Sotorro, Registro Académico 201403703 y CUI 2227 25702 0101** quien fue debidamente asesorado por el Ing. David Estuardo Morales Ajcot y supervisado por la Inga. Floriza Felipa Ávila Pesquera de Medinilla.

Por lo que habiendo cumplido con los objetivos y requisitos de ley del referido trabajo y existiendo la aprobación del mismo por parte del Asesor y la Supervisora de EPS, en mi calidad de Director apruebo su contenido solicitándole darle el trámite respectivo.

Sin otro particular, me es grato suscribirme.

Atentamente, "Id y Enseñad a Todos" und de San Carlos de C ļ DIRECCIÓN Facultad de Ingenier Ing. Oscar Argueta Hernández Director Unidad de EPS

/ra

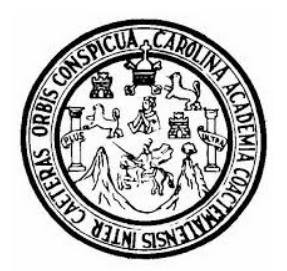

Universidad San Carlos de Guatemala Facultad de Ingeniería Escuela de Ingeniería en Ciencias y Sistemas

Guatemala 28 de abril de 2022

Ingeniero Carlos Gustavo Alonzo Director de la Escuela de Ingeniería En Ciencias y Sistemas

Respetable Ingeniero Alonzo:

Por este medio hago de su conocimiento que he revisado el trabajo de graduación-EPS del estudiante RUBÉN EMILIO OSORIO SOTORRO carné 201403703 y CUI 2227 25702 0101, titulado: "SISTEMA PARA LA GESTIÓN DE ASISTENCIA DE COORDINADORES, DOCENTES Y ESTUDIANTES PARA LA ESCUELA DE ESTUDIOS DE POSTGRADO DE LA FACULTAD DE INGENIERÍA DE LA UNIVERSIDAD DE SAN CARLOS DE GUATEMALA" y a mi criterio el mismo cumple con los objetivos propuestos para su desarrollo, según el protocolo.

Al agradecer su atención a la presente, aprovecho la oportunidad para suscribirme,

Atentamente,

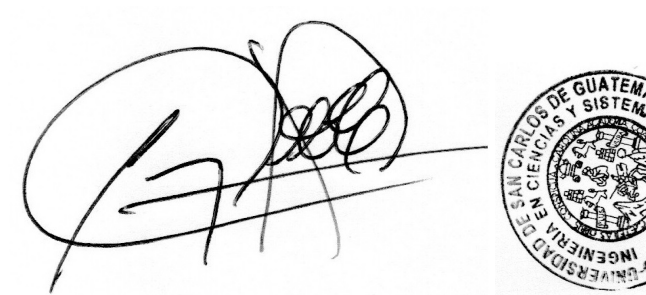

Ing. Carlos Alfredo Azurdia Coordinador de Privados y Revisión de Trabajos de Graduación

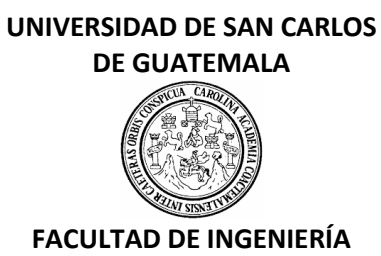

#### LNG.DIRECTOR.215.EICCSS.2022

El Director de la Escuela de Ingeniería en Ciencias y Sistemas de la Facultad de Ingeniería de la Universidad de San Carlos de Guatemala, luego de conocer el dictamen del Asesor, el visto bueno del Coordinador de área y la aprobación del área de lingüística del trabajo de graduación titulado: **SISTEMA PARA LA GESTIÓN DE ASISTENCIA DE COORDINADORES, DOCENTES Y ESTUDIANTES PARA LA ESCUELA DE ESTUDIOS DE POSTGRADO DE LA FACULTAD DE INGENIERÍA DE LA UNIVERSIDAD DE SAN CARLOS DE GUATEMALA**, presentado por: **Rubén Emilio Osorio Sotorro**, procedo con el Aval del mismo, ya que cumple con los requisitos normados por la Facultad de Ingeniería.

"ID Y ENSEÑAD A TODOS"

Msc. Ing. Carlos Gustavo Alonzo **Director** Escuela de Ingeniería en Ciencias y Sistemas

Guatemala, octubre de 2022

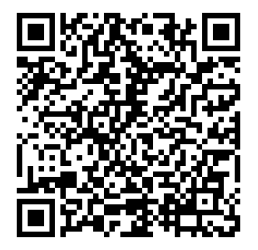

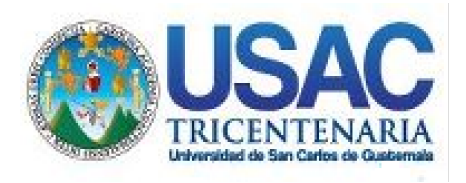

**Decanato** Facultad de Ingeniería 24189101- 24189102 secretariadecanato@ingenieria.usac.edu.gt

LNG.DECANATO.OI.698.2022

La Decana de la Facultad de Ingeniería de la Universidad de San Carlos de Guatemala, luego de conocer la aprobación por parte del Director de la Escuela de Ingeniería en Ciencias y Sistemas, al Trabajo de Graduación titulado: **SISTEMA PARA LA GESTIÓN DE ASISTENCIA DE COORDINADORES, DOCENTES Y ESTUDIANTES PARA LA ESCUELA DE ESTUDIOS DE POSTGRADO DE LA FACULTAD DE INGENIERÍA DE LA UNIVERSIDAD DE SAN CARLOS DE GUATEMALA,** presentado por: **Rubén Emilio Osorio Sotorro,** después de haber culminado las revisiones previas bajo la responsabilidad de las instancias correspondientes, autoriza la impresión del mismo.

IMPRÍMASE:

UNVERSIDAD DE SAN CARLOS DE GUATEMALA **DECANA FACULTAD DE INGENIERÍA** Inga. Aurelia Anabela Cordova Estrada ★

Decana

Guatemala, noviembre de 2022

#### AACE/gaoc

Escuelas: Ingeniería Civil, Ingeniería Mecánica Industrial, Ingeniería Química, Ingeniería Mecánica Eléctrica, - Escuela de Ciencias, Regional de Ingeniería Sanitaria y Recursos Hidráulicos (ERIS). Post-Grado Maestría en Sistemas Mención Ingeniería Vial. Carreras: Ingeniería Mecánica, Ingeniería Electrónica, Ingeniería en Ciencias y Sistemas. Licenciatura en Matemática. Licenciatura en Física. Centro de Estudios Superiores de Energía y Minas (CESEM). Guatemala, Ciudad Universitaria, Zona 12. Guatemala, Centroamérica.

# **ACTO QUE DEDICO A:**

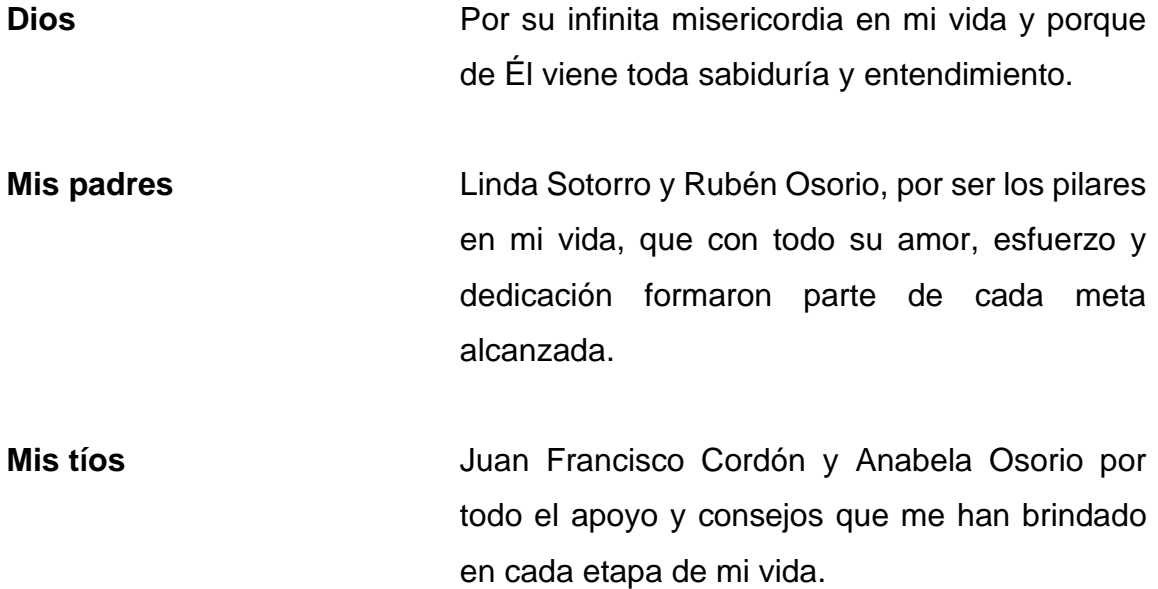

## **AGRADECIMIENTOS A:**

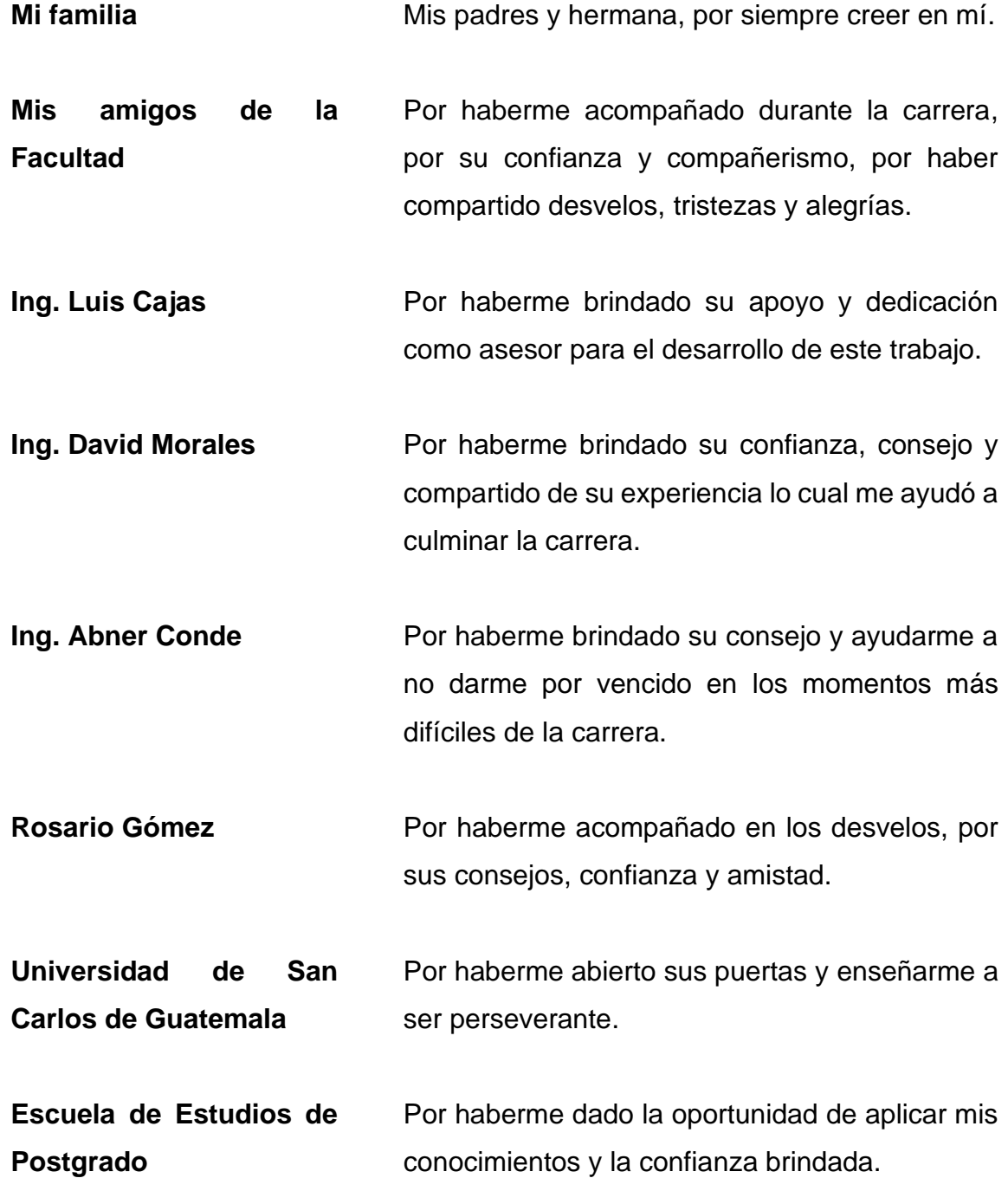

# ÍNDICE GENERAL

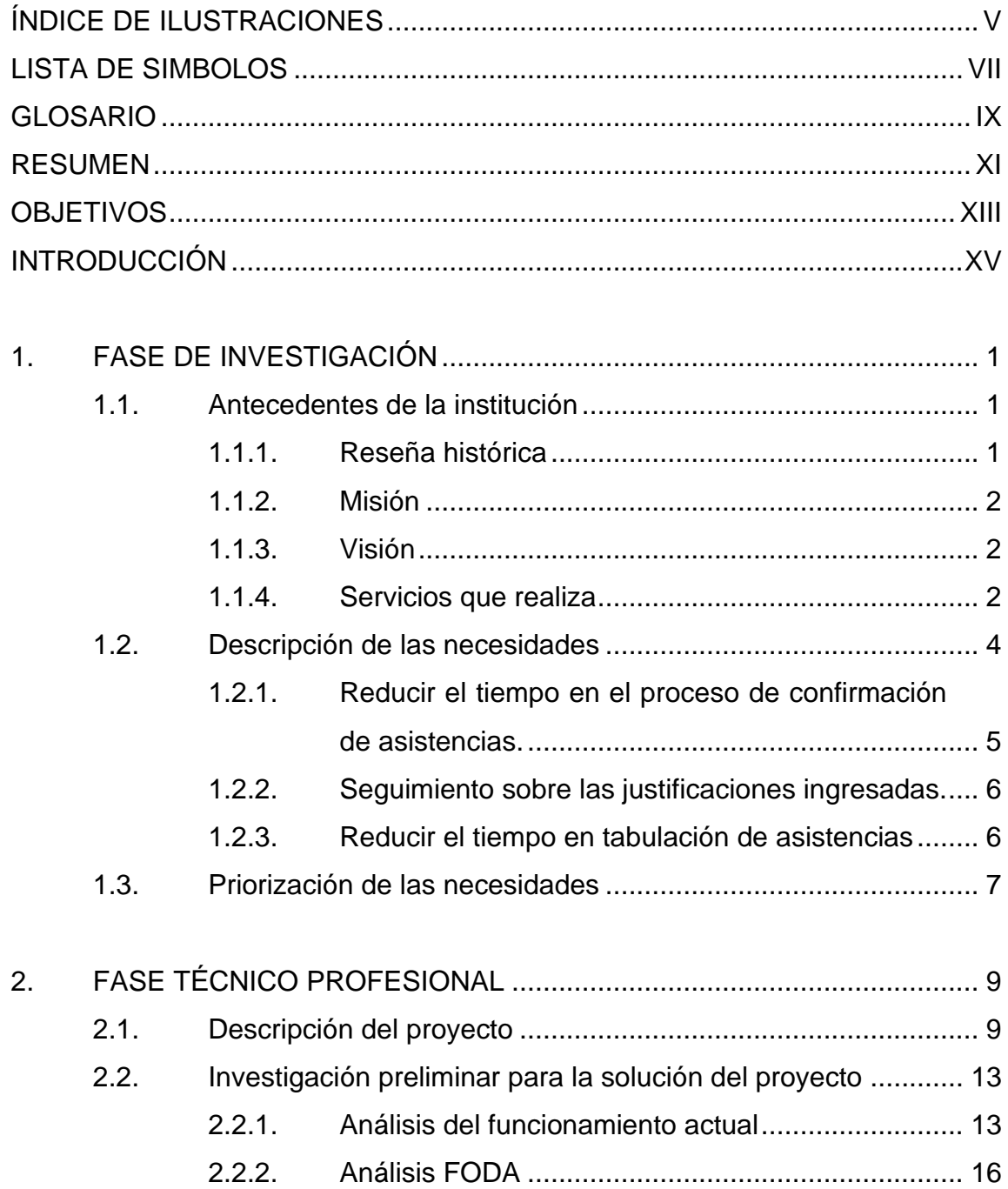

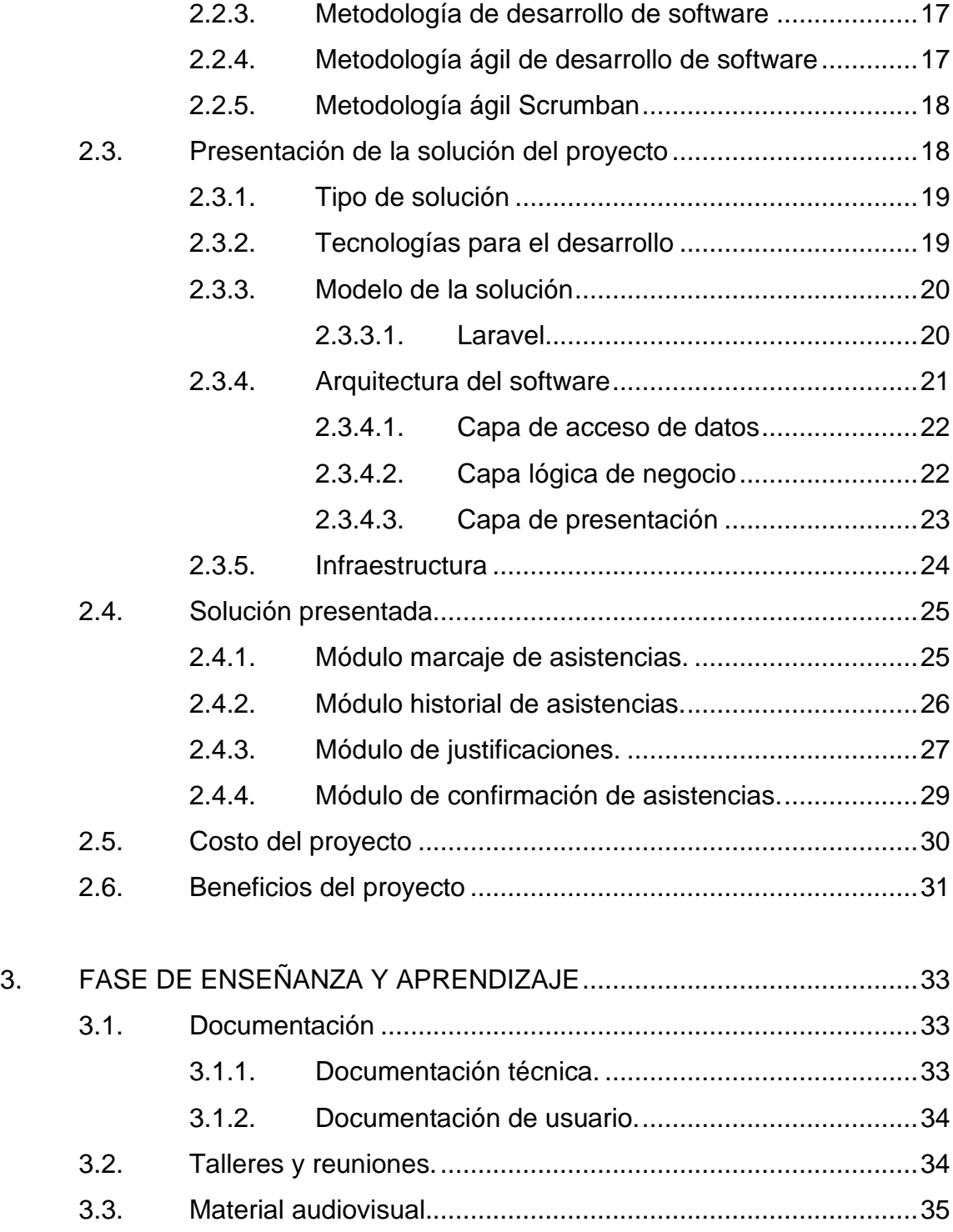

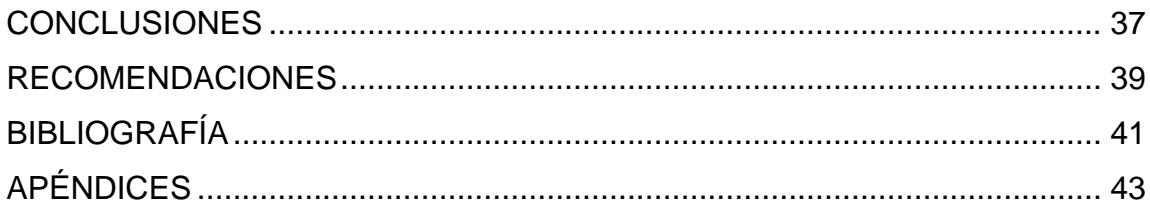

# **ÍNDICE DE ILUSTRACIONES**

## **FIGURAS**

<span id="page-16-0"></span>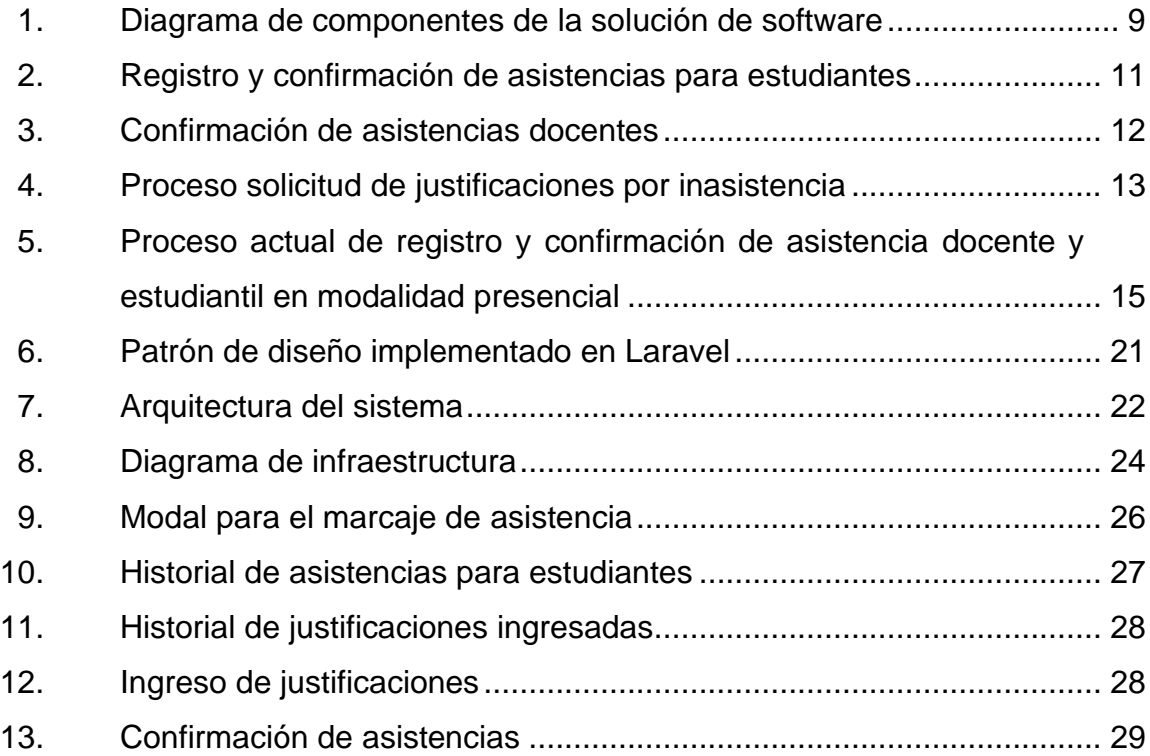

## **TABLAS**

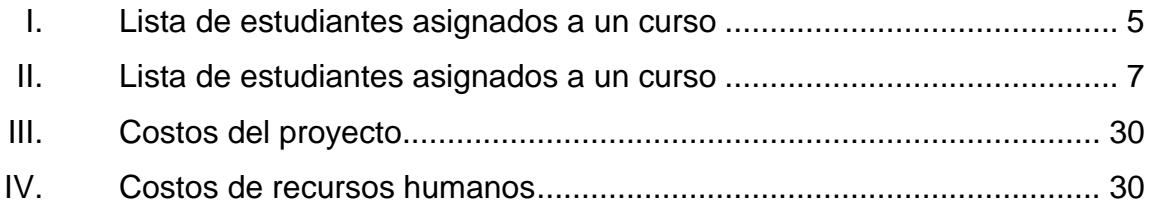

VI

# **LISTA DE SÍMBOLOS**

<span id="page-18-0"></span>**Símbolo Significado**

**%** Porcentaje

VIII

## **GLOSARIO**

<span id="page-20-0"></span>**Controlador** Actúa como intermediario entre el modelo y la vista, gestionando la información que se transmite desde la vista al modelo y viceversa. **DNS** Sistema de nombres de dominio. **EEP** Escuela de Estudios de Postgrado. **Framework Entorno o ambiente de trabajo que integra** componentes que facilitan el desarrollo de aplicaciones. **HTTP** Protocolo de transferencia de hipertexto. **JS** Extensión de archivo JavaScript. Modelo **Contiene** una representación de los datos almacenados que maneja el sistema y su lógica de negocio. **Módulo** Es utilizado para organizar las partes de una aplicación, permite agrupar todos los componentes. **Objeto** Un objeto es una unidad dentro de un programa informático que tiene un estado, y un comportamiento.

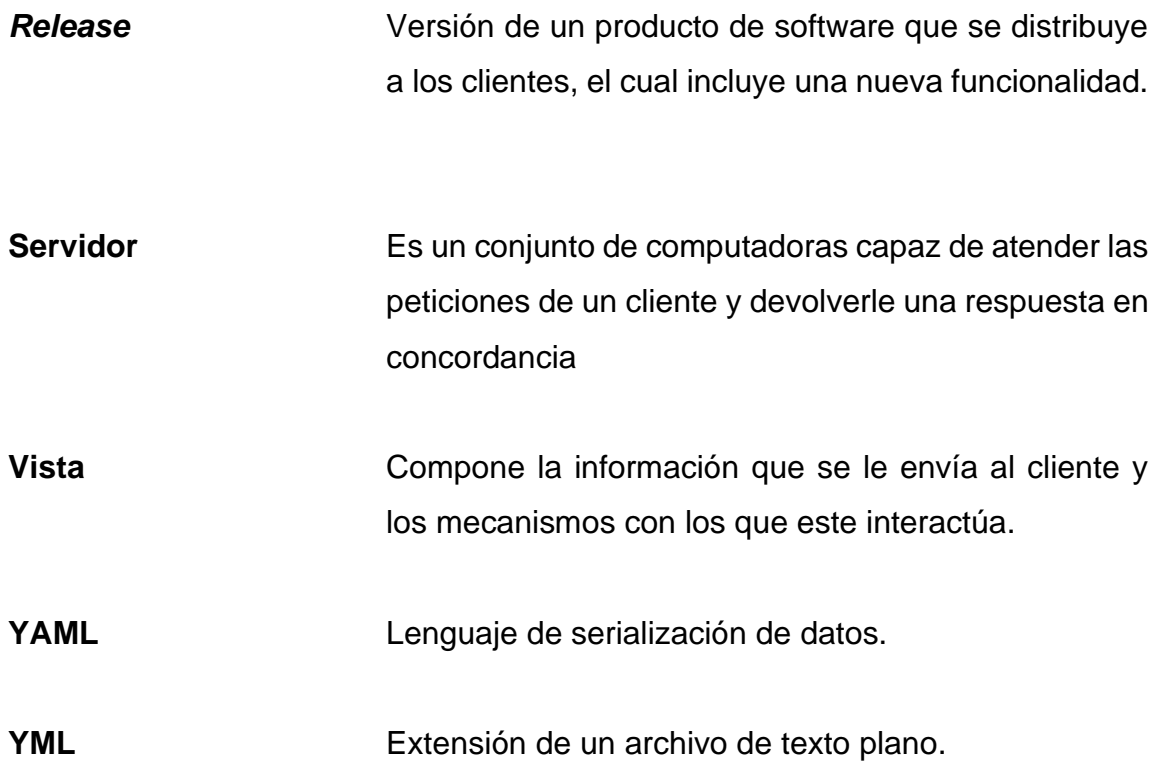

.

### **RESUMEN**

<span id="page-22-0"></span>Después de haber realizado el análisis de la problemática se ha llegado a una propuesta de solución que busca la automatización de los procesos manuales que actualmente posee la Escuela de Estudios de Postgrado de la Facultad de Ingeniería de la Universidad de San Carlos de Guatemala. En la gestión y control de asistencias para coordinadores, docentes y estudiantes, la escuela ya posee un portal docente, uno estudiantil y otro administrativo. se realizó una integración de este sistema con los portales para integrar todas las actividades de los procesos involucrados en la gestión y control de asistencias.

Respecto del portal administrativo se creó un módulo que apoyará a la gestión, permitiendo llevar un control de las asistencias de coordinadores, docentes y estudiantes. Además, se pueden obtener datos estadísticos de asistencias y generar reportes mensuales. Se impartieron capacitaciones para el área administrativa y la población estudiantil en general para que se dé un uso correcto del sistema. Se complementó con un manual de usuario que describe con detalle los procesos dentro del sistema dependiendo del rol que se desempeñe.

XII

## **OBJETIVOS**

#### <span id="page-24-0"></span>**General**

Elaborar un sistema para la gestión de asistencia de coordinadores, docentes y estudiantes para la Escuela de Estudios de Postgrado de la Facultad de Ingeniería de la Universidad de San Carlos de Guatemala.

#### **Específicos**

- 1. Asignar a los estudiantes en cursos en los que no esté matriculado, a través de un proceso automático que realizará un conteo sobre el número de asistencias que el estudiante posea, al momento de determinar que se cuenta con la cantidad mínima de asistencias establecidas por el normativo, se procederá a vincular el módulo de asistencias estudiantiles que posee actualmente la Escuela de Estudios de Postgrado para hacer concreta dicha asignación.
- 2. Crear una funcionalidad en el portal que permita la carga de justificaciones por inasistencias a docentes, estudiantes y coordinadores, se creará una solicitud que luego el personal encargado de asistencias debe aprobar o rechazar, según sea el caso que esta persona determine.
- 3. Crear una funcionalidad en el portal para que al encargado del sistema de control de asistencias le permita determinar el estado de una solicitud de justificación por inasistencia de los docentes y estudiantes a través de una lista ordenada por fecha y hora de ingreso.
- 4. Automatizar el marcaje de asistencias permitiéndole al docente y al estudiante registrar su información de manera sencilla presionando un botón dentro de un apartado visual el cual se mostrará de forma automática en el portal solamente si se cumple con el día y hora en la que se imparte un curso.
- 5. Crear una funcionalidad dentro del portal que le permita al docente confirmar que los estudiantes que han marcado su asistencia durante el horario en el que se imparte el curso, se le mostrará una lista donde él pueda ser capaz de seleccionar a los que efectivamente aún permanecen presentes.
- 6. Registrar las actividades que realizan los coordinadores dentro de su portal y el tiempo que permanecen dentro, a través de bitácoras y datos registrados por el sistema en base a opciones seleccionadas por el coordinador sobre las carreras y cursos que se consulten.

## **INTRODUCCIÓN**

<span id="page-26-0"></span>Actualmente, la Escuela de Estudios de Postgrado de la Facultad de Ingeniería de la Universidad de San Carlos de Guatemala lleva un control de asistencias para coordinadores, docentes y estudiantes. Se toma en papel, un auxiliar de asistencia es el encargado de pasar de salón en salón y en cada edificio entregando las listas de estudiantes y docentes. Al terminar el curso el mismo auxiliar encargado de tomar la asistencia pasa recogiendo las listas, las digita a mano, uno por uno, lleva un control manual, saca estadísticas y porcentajes de asistencia.

Esta actividad es tardada y complicada de llevar en orden, además, hay estudiantes que no se asignan a los cursos, pero asisten para luego pedir a control académico ser asignados evadiendo así los controles de envío de cartas de cobro.

Uno de los principales problemas que presenta la Escuela de Estudios de Postgrado de la Facultad de Ingeniería de la Universidad de San Carlos de Guatemala es que no cumple en tiempo y forma con el normativo que establece un porcentaje de asistencia mínimo para que los estudiantes tengan derecho a examen final, esto debido a que no existe un sistema de control de asistencias que haga las validaciones necesarias al momento de que el docente carga notas al sistema.

La solución principal para estos problemas es la automatización, la escuela ya posee un portal docente, estudiantil y administrativo. La totalidad de su población son personas profesionales que pueden de manera fácil poseer un

XV

dispositivo electrónico con conexión a internet a la mano, por lo que se puede hacer una integración de los portales con uno que gestione el control de asistencias.

## **1. FASE DE INVESTIGACIÓN**

<span id="page-28-0"></span>La Escuela de Estudios de Postgrado forma parte de las unidades académicas de la Facultad de Ingeniería de la Universidad de San Carlos de Guatemala. Su sede está en la Ciudad Universitaria, edificio S-11 primer nivel, zona 12 de la ciudad de Guatemala.

#### <span id="page-28-1"></span>**1.1. Antecedentes de la institución**

La Escuela de Estudios de Postgrado (EEP), es la encargada de continuar los estudios de pregrado. Cuenta con 11 programas de especialización, 12 programas de maestría y un doctorado. Además, cuenta con programas de pregrado-postgrado, el cual le permite al estudiante cursar una maestría por un año, mientras completa su graduación a nivel licenciatura.

#### **1.1.1. Reseña histórica**

<span id="page-28-2"></span>La Escuela de Estudios de Postgrado fue fundada por la Coordinadora General del Sistema de Estudios de Postgrado, según el punto cuarto de la nota EPFI-187-2013, acta 03-2003 y el punto quinto, inciso 5.9 del acta 16-2013 de la Junta Directiva de la Facultad de Ingeniería, sesión celebrada el 29 de mayo de 2003.

La Escuela de Estudios de Postgrado ofrece a profesionales con el grado de licenciatura egresados de la USAC, universidades privadas o extranjeras catalogadas de primera clase, la oportunidad de actualizar sus conocimientos y

1

diversificar sus campos de actividad profesional para contribuir a la formación de docentes e investigadores de nivel superior.

#### **1.1.2. Misión**

<span id="page-29-0"></span>"Formar maestros de la ingeniería para que sean competitivos y que fomenten el desarrollo del país a través de su emprendimiento de forma ética y responsable con la realidad nacional". 1

#### **1.1.3. Visión**

<span id="page-29-1"></span>"Ser innovador en la formación profesional, con liderazgo y sólidos conocimientos de la ciencia y la tecnología, sin olvidar a la sociedad que demanda la excelencia académica".<sup>2</sup>

#### **1.1.4. Servicios que realiza**

<span id="page-29-2"></span>Entre los servicios que brinda la Escuela de Estudios de Postgrado está impartir especializaciones, maestrías y dos doctorados. A continuación, se listan las especializaciones, maestrías y doctorados que la Escuela de Estudios de Postgrado pone a disposición a la fecha 20 de enero de 2022:

- **Especializaciones** 
	- o Postgrado en Educación Virtual para el Nivel Superior
	- o Postgrado en Administración y Mantenimiento Hospitalario

<sup>1</sup>Escuela de Estudios de Postgrado, Facultad de Ingeniería. *Misión y visión.*  https://postgrado.ingenieria.usac.edu.gt/ 2 Ibíd*.*

- o Postgrado en Gestión del Talento Humano
- o Postgrado en Sistemas de Gestión de la Calidad
- o Postgrado en Investigación Científica
- o Postgrado en Bioinformática y Biocomputación Molecular Biomédica
- Maestrías
	- o Maestría en Estructuras.
	- o Maestría en Ingeniería Geotécnica.
	- o Maestría en Geomática.
	- o Maestría en Gestión de Recursos Hidrogeológicos.
	- o Maestría en Gestión Industrial.
	- o Maestría en Tecnología de la Información y la Comunicación.
	- o Maestría en Energía y Ambiente.
	- o Maestría en Ingeniería de Mantenimiento.
	- o Maestría en Ingeniería para el Desarrollo Municipal.
	- o Maestría en Ingeniería Vial.
	- o Maestría en Estadística Aplicada.
	- o Maestría en Gestión de Mercados Regulados.
	- o Maestría en Ciencias de la Computación.
	- o Maestría en Telecomunicaciones.
	- o Maestría en Ciencia y Tecnología de los Alimentos.
	- o Maestría en ingeniería para la industria, con especialidad en telecomunicaciones.
	- o Maestría en ingeniería para la industria, con especialidad en ciencias de la computación.

#### • Doctorados

- o Doctorado en cambio climático y sostenibilidad
- o Doctorado en investigación.

### <span id="page-31-0"></span>**1.2. Descripción de las necesidades**

Actualmente los procesos para la gestión de asistencia de la Escuela de Estudios de Postgrado se hacen de manera manual demandando tiempo para controlar y organizar cada uno de ellos debido al creciente número de estudiantes, por lo que es necesario un sistema que automatice dichos procesos.

Se desea mantener el proceso actual de toma y confirmación de asistencias para docentes, estudiantes y coordinadores, pero de una manera digital, guardando los datos recopilados dentro del sistema, para luego generar reportes y estadísticas.

Debido a los eventos ocurridos en el último año ocasionados por la pandemia de COVID-19, la Escuela de Estudios de Postgrado se vio en la necesidad de implementar un sistema para la toma de asistencias de manera digital, el cual está basado en ingresar en aulas virtuales y el tiempo de permanencia, por lo que se necesita que la nueva implementación de asistencias tenga un soporte para acoplar la asistencia virtual con la asistencia presencial.

De estas necesidades se identificaron las específicas:

## <span id="page-32-0"></span>**1.2.1. Reducir el tiempo en el proceso de confirmación de asistencias**

Las asistencias que se registran deben ser confirmadas para hacer válida la acción; en el caso de los estudiantes el docente debe verificar uno a uno a los que han registrado su asistencia, este proceso le toma entre 10 a 15 minutos dependiendo del número de estudiantes que firmaron. Se ha notado un descontento por parte de algunos docentes por realizar este paso que consideran tedioso, ya que es tiempo extra que deben utilizar.

Para el caso de los docentes el personal encargado del control de asistencias debe pasar de salón en salón entregando listas de asistencias que debe firmar, estas listas luego deben ser digitalizadas manualmente.

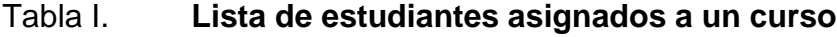

<span id="page-32-1"></span>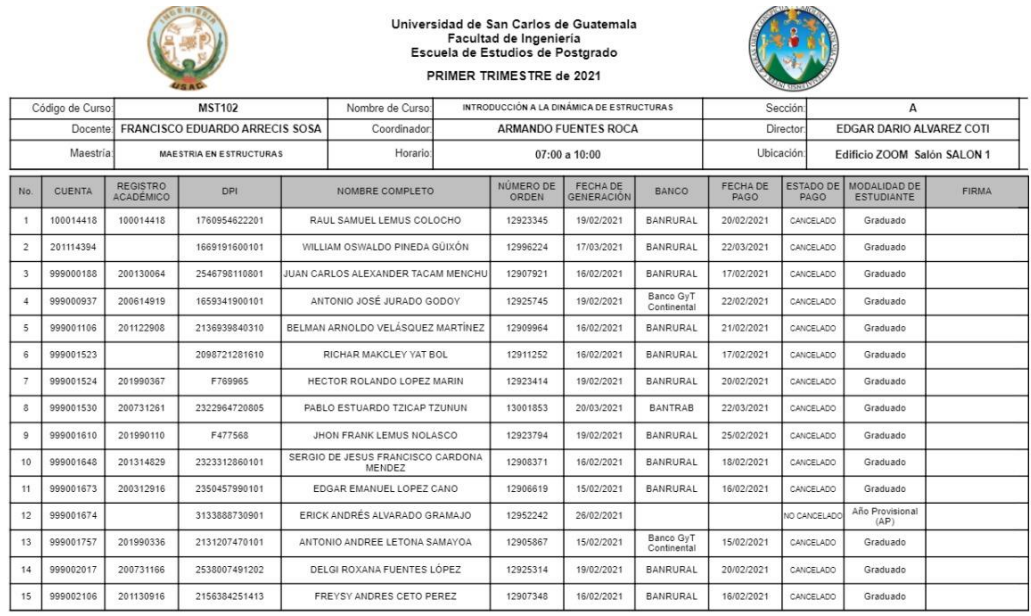

Fecha de emisión: 28/05/2021 1.47

Página 1

Fuente: oficina de Control Académico, S11, Facultad de Ingeniería.

#### **1.2.2. Seguimiento sobre las justificaciones ingresadas**

<span id="page-33-0"></span>Actualmente la Escuela de Estudios de Postgrado no cuenta con un proceso digital sobre el control y seguimiento de las justificaciones que deben ser ingresadas por alguna inasistencia, ya sea de docentes o estudiantes.

El proceso que se maneja determina que el docente o estudiante debe presentar una carta como copia física al personal encargado de asistencias y este determina si su justificación es válida, al hacerse válida dicha justificación este procede a actualizar su tabla de asistencias y lo marca como asistencia, pero con justificación, el estudiante o docente no pueden verificar si dicha asistencia se le hizo válida en ningún punto de este proceso.

#### **1.2.3. Reducir el tiempo en tabulación de asistencias**

<span id="page-33-1"></span>Actualmente, el formato que maneja la Escuela de Estudios de Postgrado contiene la información tabulada sobre los estudiantes pertenecientes a un curso (figura 2), se agrega la cantidad de asistencias e inasistencias por día, un porcentaje parcial por mes y un porcentaje final por periodo finalizado. Este reporte se ingresa a mano en base a las hojas de asistencias que son impresas y repartidas en cada salón, las cuales, docentes y estudiantes deben firmar.

<span id="page-34-1"></span>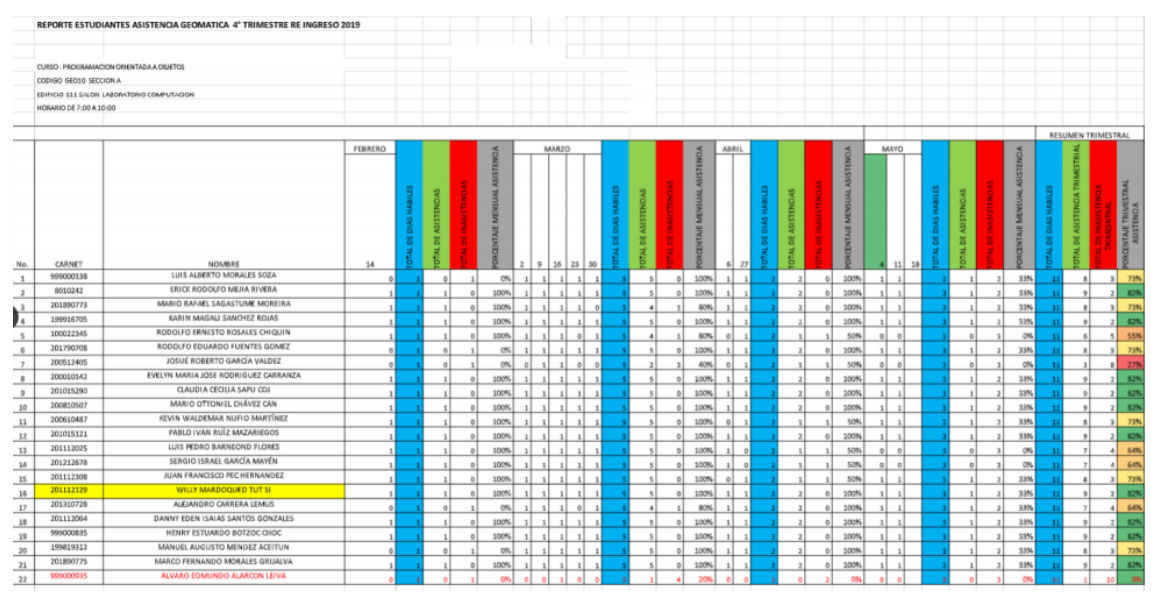

#### Tabla II. **Lista de estudiantes asignados a un curso**

Fuente: oficina de Control Académico, S11, Facultad de Ingeniería.

### <span id="page-34-0"></span>**1.3. Priorización de las necesidades**

A raíz del análisis de las necesidades y de la continua búsqueda por la innovación en la gestión y control de asistencias se plantearon las siguientes propuestas:

- Integrar los modelos que se poseen actualmente de toma de asistencias para cursos en línea, con los nuevos que se generen para que el sistema soporte un híbrido entre asistencias presenciales y en línea.
- Digitalizar el proceso de toma y confirmación de asistencias para docentes y coordinadores.
- Proporcionar una herramienta para el control del tiempo y acciones que realizan los coordinadores dentro de su portal.
- Integrar procesos nuevos de toma de asistencia con procesos existentes en la asignación de estudiantes.
- Automatizar notificaciones por medio de correos electrónicos.
- Proporcionar un proceso automático que valide en base a los datos de las asistencias y determine si un estudiante tiene o no, derecho a examen final.
- Automatizar la generación de reportes y estadísticas.
# **2. FASE TÉCNICO PROFESIONAL**

# **2.1. Descripción del proyecto**

Se implementa una solución de software orientado a una plataforma web, integrado a los portales que ya se manejan, como un nuevo módulo de control y gestión para las asistencias presenciales y virtuales, para docentes, estudiantes, coordinadores y personal encargado de su administración dentro de la Escuela de Estudios de Postgrado de la Facultad de Ingeniería. Los módulos, submódulos y sus flujos que conformarán el sistema se detallan a continuación.

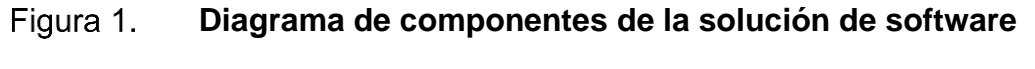

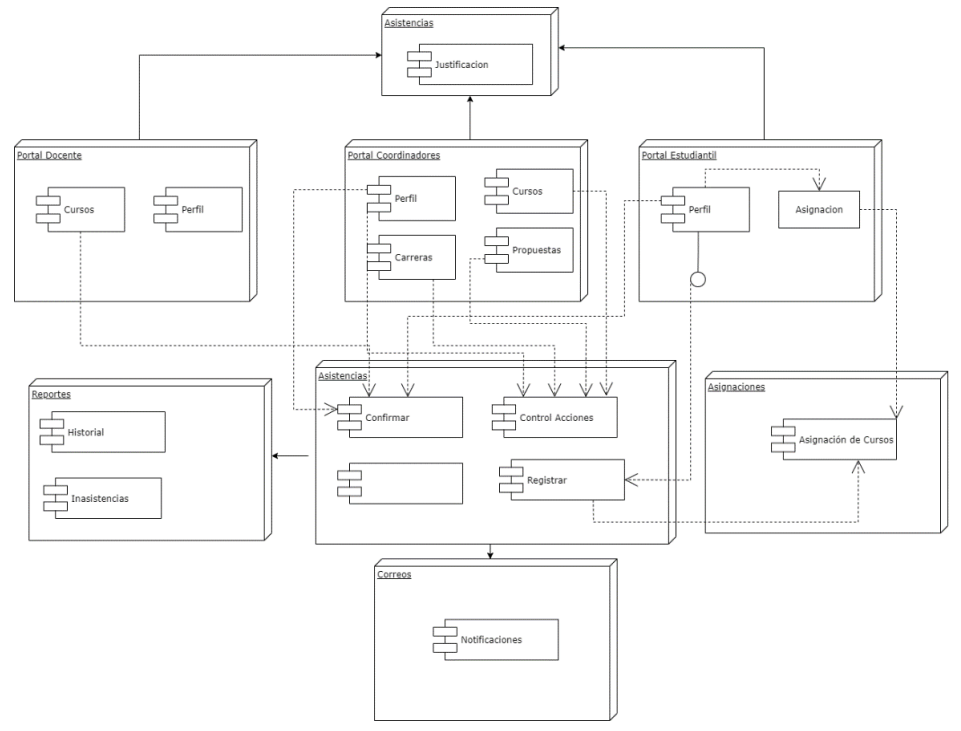

Fuente: elaboración propia, empleando draw.io.

El primer flujo de trabajo (figura 4) describe el orden de pasos que se llevarán a cabo dentro del sistema en su modalidad presencial para que los estudiantes tengan una asistencia válida dentro del sistema, estos contarán con una funcionalidad que les mostrará una alerta que les permite registrar su asistencia según el horario establecido para el curso para el que se encuentran asignados.

Al mostrarse la alerta y el estudiante presionar el botón que se encuentran presentes, su asistencia será ingresada en el momento exacto en el que se realice esta acción.

Al finalizar el horario del curso, el docente, dentro de su portal contará con la funcionalidad de confirmar estas asistencias para los estudiantes que aún se encuentran presentes, se presenta dentro de la interfaz de una manera amigable y fácil de utilizar, esto se traduce a una menor inversión de tiempo en este paso.

Al momento en que el docente confirma las asistencias de los alumnos, estas se actualizan con la fecha y hora en la que se realiza esta acción.

También se describe un flujo alterno si el estudiante no está asignado al curso y registra su asistencia de manera recurrente, al alcanzar un conteo de tres asistencias, el sistema hará uso del proceso de asignaciones extemporáneas que actualmente posee la Escuela de Estudios de Postgrado, a lo que llaman caso estudiantil.

10

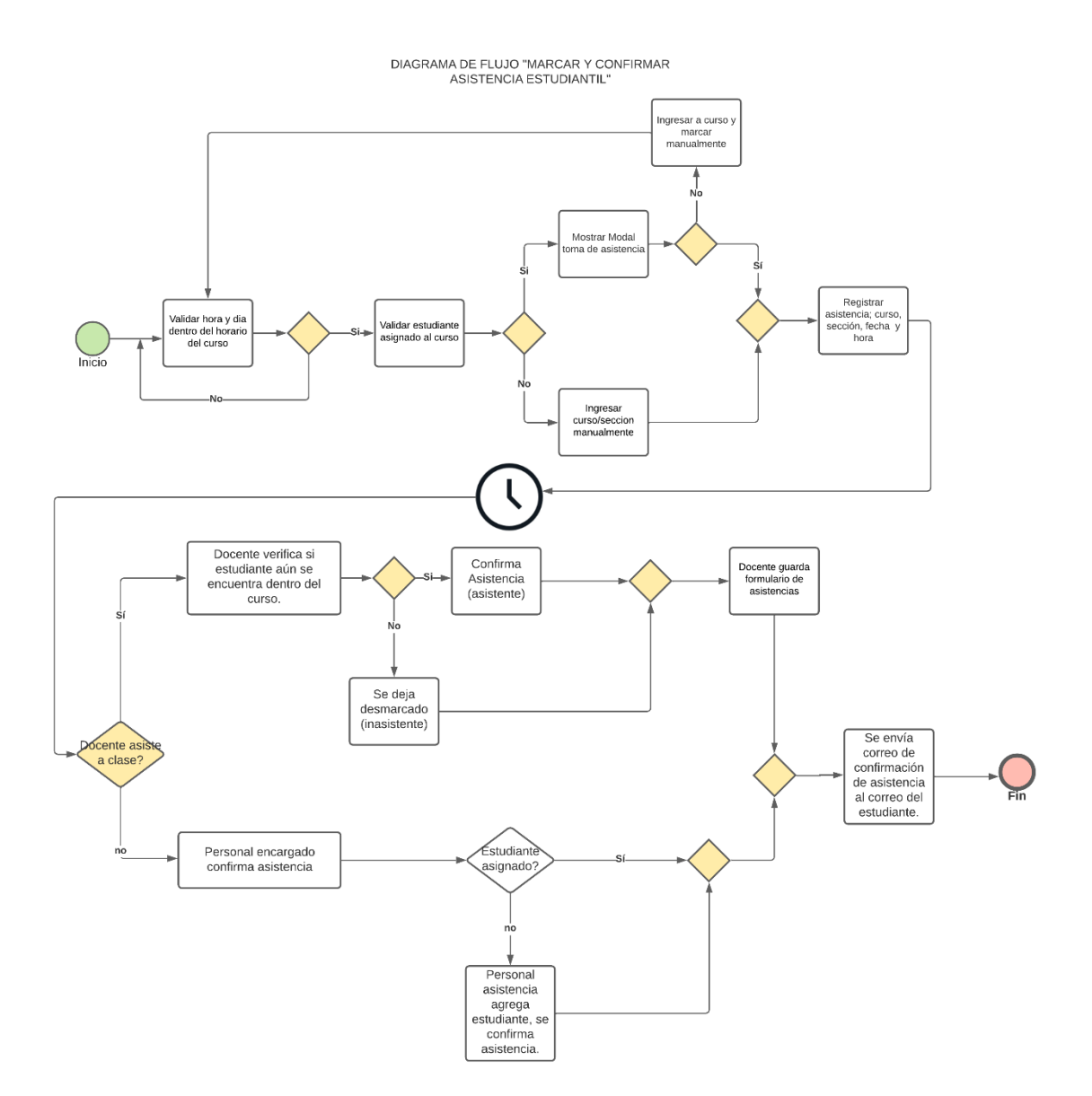

#### Figura 2. **Registro y confirmación de asistencias para estudiantes**

Fuente: elaboración propia, empleando Lucidchart.

El segundo flujo de trabajo describe el registro de asistencias para el personal docente, en este proceso el personal encargado deberá confirmar si el docente se encuentra dentro del salón (o aula virtual) en el momento que llegue a su verificación. Si el docente no se presenta a impartir su cátedra, el personal encargado contará con la funcionalidad de confirmar la asistencia de todos los estudiantes para completar el primer flujo descrito. Si el docente se presenta a su cátedra, pero no confirma la asistencia de los estudiantes, se le enviará una notificación al finalizar la jornada, si el docente a pesar de esta notificación no confirma las asistencias de los estudiantes, se marcará como que no estuvo presente en su clase.

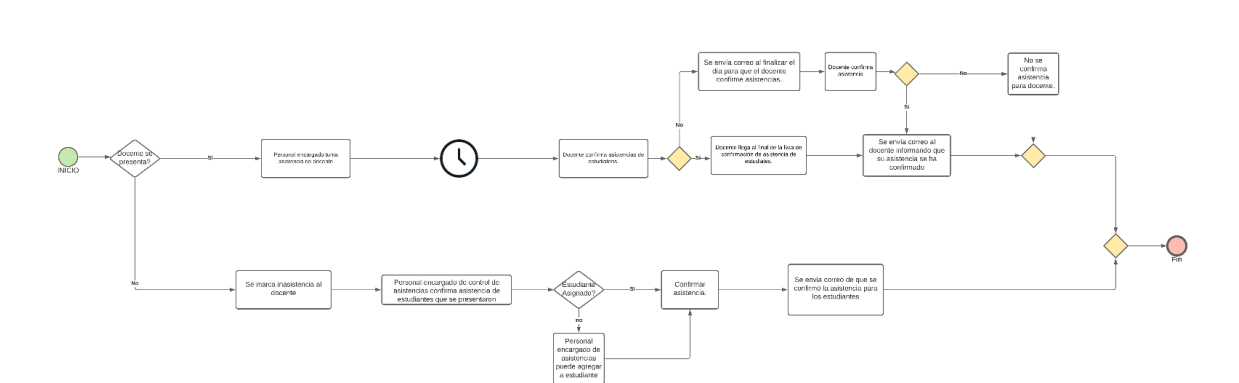

Figura 3. **Confirmación de asistencias docentes**

Fuente: elaboración propia, empleando Lucidchart.

El tercer flujo de trabajo describe el proceso del submódulo para control de justificaciones por inasistencias, los coordinadores, docentes y estudiantes pueden ingresar este tipo de solicitud para un día en el que no hayan podido asistir. Este tipo de solicitud consta con datos necesarios para que el personal encargado del control de asistencias pueda revisar y tomar la decisión si una justificación debe ser aprobada o rechazada. Los usuarios que ingresen estas solicitudes pueden darles seguimiento a través de una vista que incluye un

histórico, revisando los registros si una solicitud cambia de estado, con fecha y hora de la actividad.

**Proceso solicitud de justificaciones por inasistencia** Figura 4.

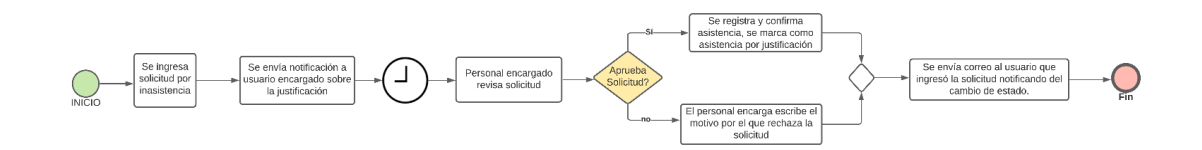

Fuente: elaboración propia, empleando Lucidchart.

El personal encargado de la administración del sistema de asistencias contará con funcionalidades que le permitan controlar el tiempo de sesión de los coordinadores dentro del portal, también funcionalidades que les ayuden a la generación de reportes periódicamente para cada curso y carrera, tanto para docentes, estudiantes y coordinadores. Los reportes contarán información detallada del total de asistencias registradas.

# **2.2. Investigación preliminar para la solución del proyecto**

La investigación preliminar tuvo como objetivo principal analizar los procesos actuales de control y gestión de asistencias que se manejan dentro de la institución, esta fase determina el enfoque del diseño y la solución del proyecto.

# **2.2.1. Análisis del funcionamiento actual**

En esta fase se realizaron reuniones con los interesados y personal de la Escuela de Postgrado que tiene a cargo la gestión y control de asistencias de estudiantes, docentes y coordinadores esto para comprender de una mejor forma los procesos actuales de toma de asistencia y los elementos involucrados que deben ser automatizados dentro de la institución.

- En el proceso de registro y confirmación de asistencias de estudiantes en la modalidad presencial, el personal encargado de este módulo primero debe generar una lista de estudiantes desde el portal administrativo. Esta lista contiene la información del curso, sección, y carrera, con el nombre, registro, CUI y un espacio en blanco donde se debe registrar la firma cada uno de los estudiantes asignados a un curso. Debe ser impresa para luego ser distribuida en cada uno de los salones donde se está impartiendo una cátedra. Esta lista se le entrega al docente, el cual debe compartirla con los estudiantes para que estos se busquen en la lista y firmen que se encuentran presentes. Al finalizar el horario del curso, el docente la recibe de regreso y debe verificar a cada uno de los estudiantes que firmaron para confirmar sus asistencias, si el estudiante ya no se encuentra presente, la asistencia es anulada; el docente de igual forma debe firmar la lista para comprobar su asistencia.
- Luego de que finaliza el curso el personal encargado recoge las listas, y al final del día este debe tabular todos los listados a una hoja de cálculo que él mismo maneja.
- En el proceso de toma y confirmación de asistencias en modalidad virtual el estudiante entra al aula virtual desde su perfil del portal estudiantil, en el momento en el que este ingresa, se registra su asistencia, el docente al final de la clase debe confirmar que el estudiante, en efecto, sigue estando en el curso.
- El personal encargado ingresa en las aulas virtuales verificando que el docente se encuentre impartiendo su cátedra para luego proceder a confirmar la asistencia.
- Para el ingreso de justificaciones, los estudiantes y docentes deben presentar una constancia médica de manera física con el personal encargado, este procede a revisar, si el personal encargado, según su criterio, considera que es válida la justificación, ingresa en su hoja tabulada la asistencia.

### **Proceso actual de registro y confirmación de asistencia**  Figura 5. **docente y estudiantil en modalidad presencial**

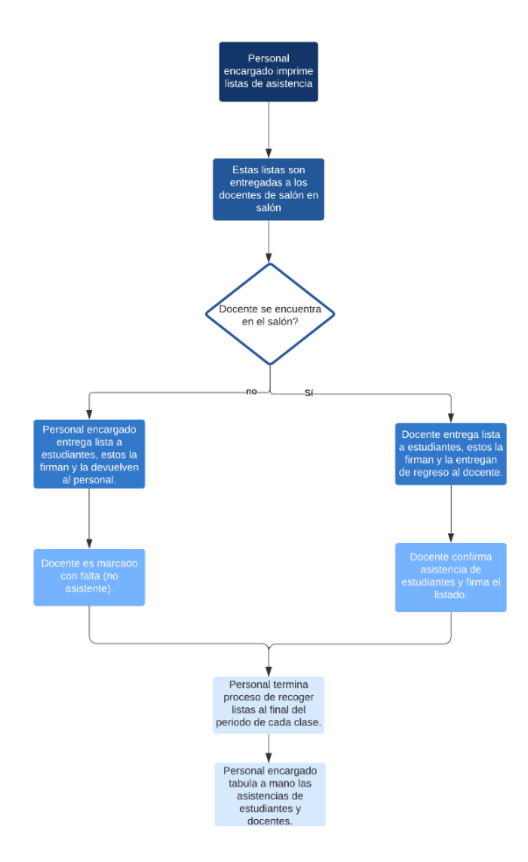

Fuente: elaboración propia, empleando Lucidchart.

# **2.2.2. Análisis FODA**

El análisis FODA permitió obtener un diagnóstico preciso sobre la viabilidad del proyecto y en base a ello tomar decisiones acertadas sobre el cambio de las condiciones actuales de los procesos de la gestión y control de las asistencias de la Escuela de Estudios de Postgrado.

# **Fortalezas**

- o Lenguaje de programación con mucha documentación, fácil de dar mantenimiento.
- o Reducción de esfuerzo para el personal encargado de gestionar y controlar las asistencias, con ayuda de procesos automáticos de recolección de datos.
- o Mejor control a estudiantes que no se asignan cursos, pero sí asisten a ellos de forma recurrente.
- o Permite cumplir la normativa para estudiantes que no lleguen a un porcentaje mínimo de asistencias.
- o Mantiene un flujo de información sobre inasistencias de docentes y estudiantes.
- **Debilidades** 
	- o Es necesaria la interacción del personal en ciertos puntos de los procesos.
- o Es necesaria una conexión a internet para que algunos procesos funcionen correctamente.
- **Oportunidades** 
	- o Una correcta integración con procesos ya existentes
	- o Aplicable en modalidad virtual
- Amenazas
	- o Cambio en la definición del proyecto.
	- o Resistencia a los cambios por parte de los usuarios que interactúen con el sistema.

# **2.2.3. Metodología de desarrollo de software**

Una metodología de desarrollo de software consiste en un conjunto de procesos que se deben seguir de manera sistemática para idear, implementar y mantener un producto de software desde que surge la necesidad de un producto, hasta que se cumple el objetivo por el cual fue creado.

# **2.2.4. Metodología ágil de desarrollo de software**

Las metodologías ágiles son métodos para el desarrollo de software que se basan en el desarrollo iterativo e incremental y que permiten adaptar la forma de trabajo a las condiciones del proyecto. Se caracterizan por enfatizar la comunicación frente a la documentación y por el desarrollo evolutivo a través de una colaboración estrecha entre equipos multidisciplinarios.

# **2.2.5. Metodología ágil Scrumban**

Scrumban es un marco de trabajo que combina las metodologías ágiles como lo son Scrum y Kanban, esta combinación permite abarcar proyectos que no son de larga duración y segmentarlos en pequeños entregables, mantener un control constante sobre un tablero de actividades asignándole peso a cada una dependiendo de su prioridad, teniendo un máximo de actividades por paso, así como una retroalimentación constante sobre los productos terminados en cada *sprint*.

Está metodología es ideal para proyectos que necesiten un desarrollo en entornos complejos que exigen rapidez en los resultados y en los que la flexibilidad es un requisito fundamental, ya que ofrece agilidad, un trabajo colaborativo en equipo para el alcance de los objetivos.

# **2.3. Presentación de la solución del proyecto**

Para el desarrollo e implementación de la solución del proyecto, se optó por el uso de la metodología ágil Scrumban, permitiendo hacer una entrega continua sobre productos finalizados y así obtener una retroalimentación constante para mejoras en un tiempo de desarrollo ideal, permitió adaptarse a un entorno dinámico dadas las condiciones y necesidades actuales que posee la Escuela de Estudios de Postgrado.

A continuación, se describen todos los elementos que forman parte para la correcta implementación de la solución del proyecto.

18

# **2.3.1. Tipo de solución**

El tipo de solución que se planteó consiste en una aplicación web responsiva que permita su fácil acceso desde cualquier tipo de dispositivo con una conexión a internet, que le permita a estudiantes y docentes tener un control sobre sus asistencias, y al personal administrativo encargado mantener una gestión correcta. Las razones por las cuales se escogió este tipo de solución son:

- La aplicación puede ser accedida desde dispositivos que posean una conexión a internet en cualquier momento donde esta se necesite utilizar.
- La aplicación por su naturaleza responsiva permite su correcto uso en cualquier tipo de dispositivo, desde laptops hasta teléfonos móviles.
- Este tipo de aplicaciones permite ser fácilmente mantenida y flexible a cambios requeridos en el futuro.

# **2.3.2. Tecnologías para el desarrollo**

Se definen y eligen herramientas empleadas en el desarrollo e implementación del sistema.

- Sistema operativo Debian 9, un sistema operativo GNU basado en software libre, como servidor de desarrollo y producción.
- Lenguaje de programación PHP, implementando el framework Laravel.
- Apache, servidor web multiplataforma, de software Open Source y con Licencia GPL.
- Framework Bootstrap, para la implementación de diseño de las vistas de cada módulo desarrollado.
- JQuery, biblioteca de JavaScript utilizado para interactuar con las vistas de Bootstrap e implementación de AJAX.
- PostgreSQL, sistema de gestión de base de datos relacional.

# **2.3.3. Modelo de la solución**

El modelo de la solución se basa principalmente en una implementación web, que toma como requisitos los recursos que se poseen, tales como capacidad del hardware de almacenamiento y rendimiento, el modelo permite una correcta integración con otros módulos, fácil escalabilidad y mantenimiento.

### **2.3.3.1. Laravel**

Laravel es un framework para desarrollo en código PHP que propone una forma de desarrollar aplicaciones web de una manera más ágil. Laravel está basado en el patrón de diseño MVC tradicional, cuenta con una documentación bastante amplia que le da fácil solución a errores comunes que puedan existir durante el desarrollo. Laravel permite solucionar los problemas de escalabilidad de una aplicación, el acceso y personalización del código.

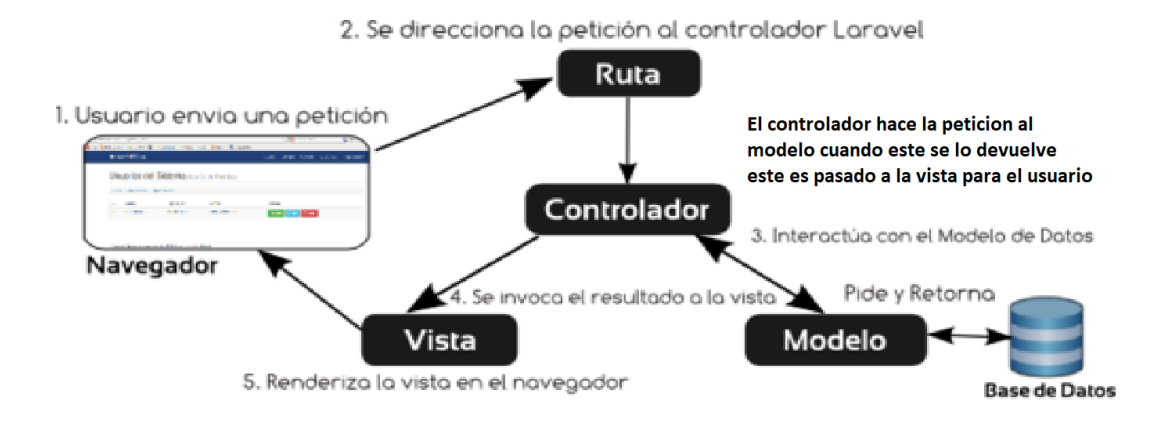

#### Figura 6. **Patrón de diseño implementado en Laravel**

Fuente: Proyecto *Laravel. Documentación.*

https://proyectolaravelmizraim.wordpress.com/2018/05/15/primera-entrada-del-blog/. Consulta: 10 de mayo de 2021.

# **2.3.4. Arquitectura del software**

La arquitectura del software que se utilizó fue basada en el modelo MVC, que permite ser adaptado a un modelo de 3 capas, más allá de solo un modelo de datos, vistas y controladores.

Cada capa tiene comunicación en cadena con la siguiente y permite una interacción en ambas vías; también permite a la aplicación crecer y ser modular, por ello es de fácil mantenibilidad.

#### **Arquitectura del sistema** Figura 7.

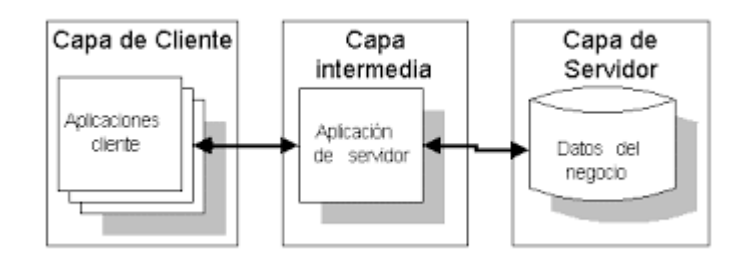

Fuente: RONDA, Y., COBAS, K. y MARRERO, D. *Lógica del negocio de la empresa en una capa intermedia.* https://dialnet.unirioja.es/servlet/articulo?codigo=4786793 Consulta: 10 de mayo de 2021.

# **2.3.4.1. Capa de acceso de datos**

Esta capa implementa la persistencia de la información, en la mayoría de las veces mediante a una base relacional, permite crear, recuperar y actualizar los datos que se envían desde una capa superior.

Existen diferentes usuarios a nivel de base de datos para el acceso; se han dado permisos de consulta, inserción, al usuario estudiante, docente y al usuario destinado como personal encargado de gestionar las asistencias dentro de la Escuela de Estudios de Postgrado para acceder a las nuevas tablas que fueron agregadas en la base de datos.

### **2.3.4.2. Capa lógica de negocio**

Esta capa es la intermedia, se considera como un conjunto de servicios expuestos para la capa de presentación, y como una comunicación con la capa de acceso de datos. En esta capa se definen las reglas que se determinan para un correcto funcionamiento del sistema. La idea es centralizar la mayor cantidad de lógica y procesamiento para que no se encuentre acoplada a la capa de presentación, esto ayuda al escalamiento ya que, con un buen diseño, soporta cualquier número de interfaces.

Esta capa es importante dentro de la solución ya que ayuda a su escalabilidad. Si la lógica crece y, por ende, la cantidad de código crece también, se puede desacoplar para pasar de un modelo de tres capas a un modelo de n capas. El sistema desarrollado usa el lenguaje PHP para realizar los procesos y dar solicitud a las peticiones recibidas. Los procesos integrados a esta capa son:

- Calcular la hora y día actual para ser comparada con la hora y días en los que se imparte un curso para un periodo determinado.
- Asignación automática la detectar que un estudiante no asignado a un curso llega al mínimo de asistencias registradas para que se lleve a cabo este proceso.
- Notificación sobre confirmación de asistencias.
- Procesar los estados de las justificaciones por inasistencias.
- Validar porcentaje total de asistencias de estudiantes para un periodo determinado de tiempo.

# **2.3.4.3. Capa de presentación**

Esta capa permite al usuario hacer solicitudes y se encarga de mostrar los resultados recibidos de la capa lógica de negocio de una forma legible y estética al usuario. Para esta capa se hace uso de Bootstrap, JQuery, lenguaje HTML y hojas de estilo (CSS). Fue necesaria la creación de un módulo que se presenta en el módulo principal de usuarios que no son administrativos, que actualmente posee la Escuela de Estudios de Postgrado, creando vistas y menús necesarios para la correcta operabilidad del sistema.

# **2.3.5. Infraestructura**

Para su funcionamiento se ha usado la siguiente infraestructura.

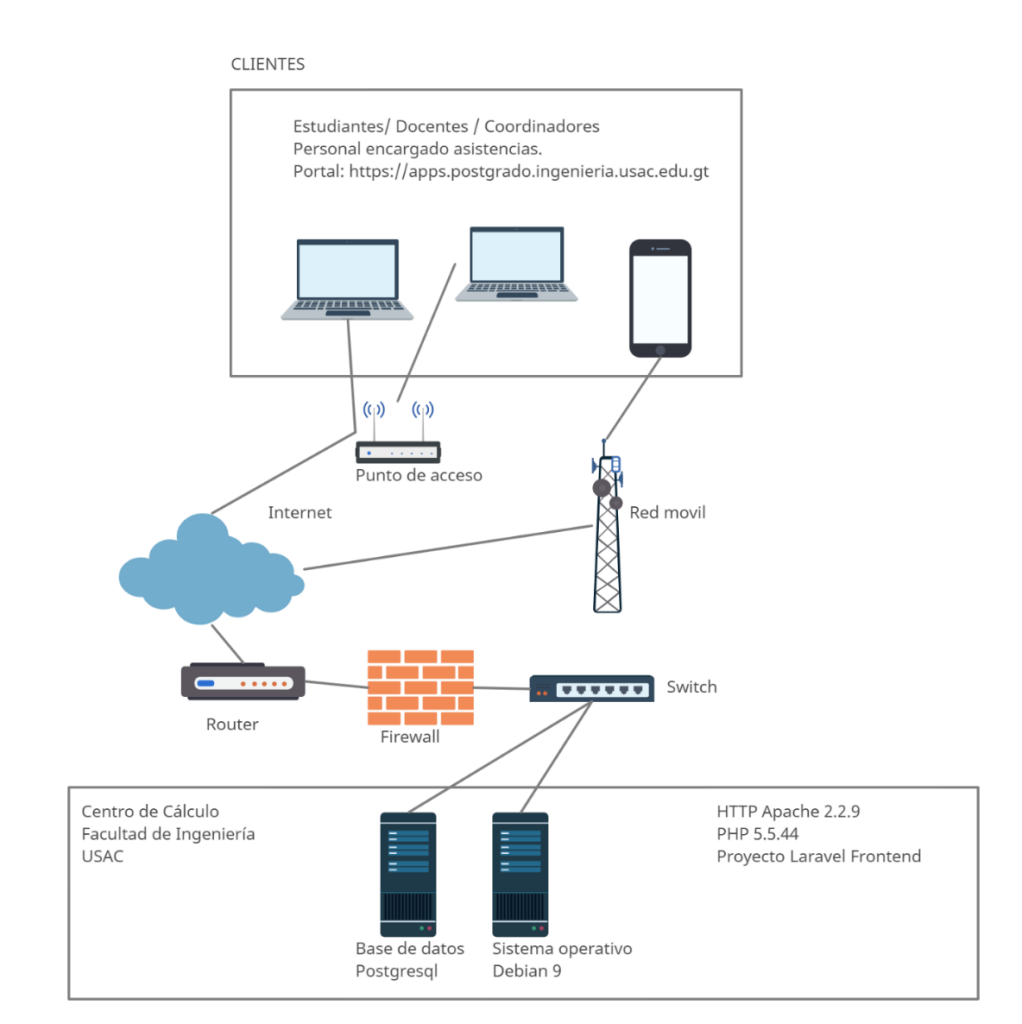

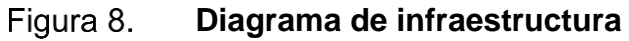

La figura anterior describe, un servidor de aplicaciones web HTTP Apache V.2.2.9 sobre el cual se desarrolló el módulo de asistencias en el proyecto Frontend de la Escuela de Estudios de Postgrado en un sistema operativo tipo GNU/Linux en la distribución Debian 9, este tiene instalado la versión de PHP Lavarel 5.5.44 y hace uso del DBMS PostgreSQL.

Los usuarios finales a los que está destinado este sistema, acceden por medio de un navegador web, por ejemplo: Google Chrome, Mozilla Firefox, Opera y Safari, desde cualquier dispositivo que cuente con una conexión a internet.

# **2.4. Solución presentada**

La solución presentada se conforma por los módulos de marcaje, confirmación, justificación, notificación y control de asistencias para estudiantes, docentes coordinadores y personal encargado de la gestión, cada pantalla es de naturaleza responsiva por lo que las hace aptas para ser visualizadas en dispositivos con pantallas de diferentes tamaños.

### **2.4.1. Módulo marcaje de asistencias**

Permite a los estudiantes, de manera sencilla, registrar su asistencia en el momento en el que se encuentren dentro del horario establecido para un curso, está compuesto por validaciones que se traducen a un modal en la interfaz, el cual registra fecha y hora del evento.

25

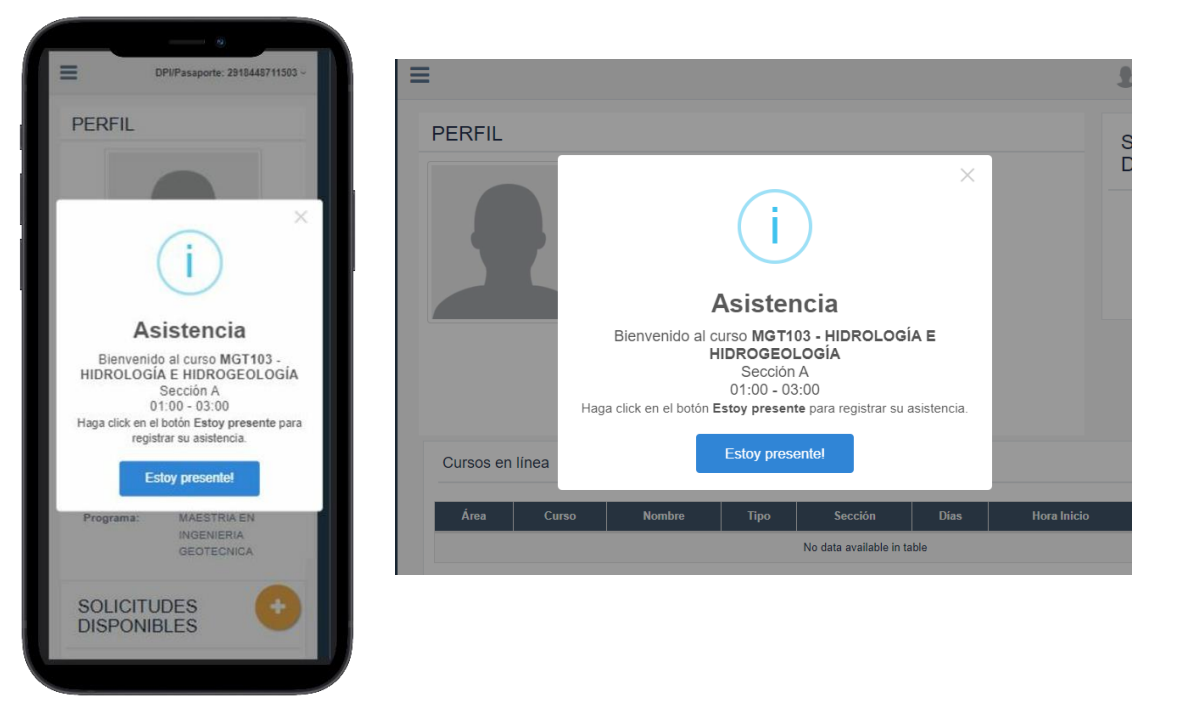

#### Figura 9. **Modal para el marcaje de asistencia**

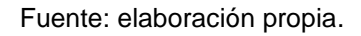

# **2.4.2. Módulo historial de asistencias**

Permite a los estudiantes visualizar el estado de cada una de sus asistencias registradas. Este submódulo posee filtros con los que el estudiante puede ver sus asistencias pasadas por año, periodo y curso. También pueden saber si su asistencia se hizo válida a través de la confirmación hecha por el docente o el personal encargado de asistencias en ese momento.

#### Figura 10. **Historial de asistencias para estudiantes**

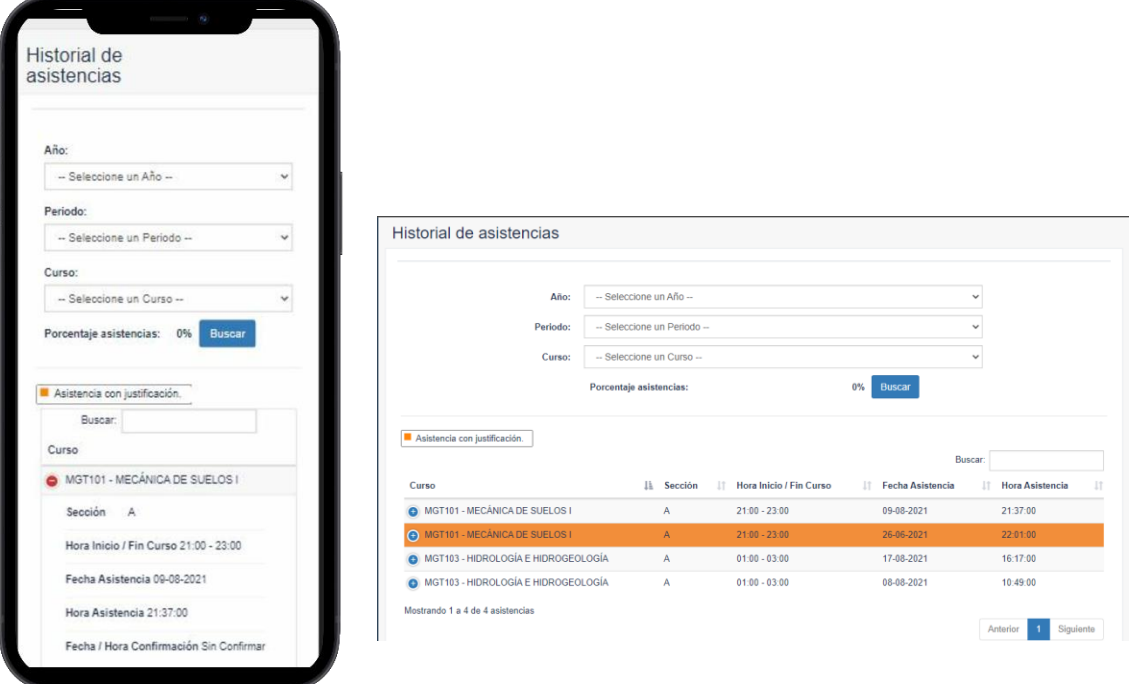

Fuente: elaboración propia.

# **2.4.3. Módulo de justificaciones**

Permite a los estudiantes y docentes ingresar y ver el progreso en el estado de las justificaciones por inasistencias que se requieran, el personal encargado verificará el motivo y procederá, según su criterio, a aprobar o rechazar la justificación. En caso de que esta se apruebe se le ingresará la asistencia a estudiante o docente y se marcará como justificación, con esto no se verá afectado su porcentaje de asistencias necesarias para el periodo en curso.

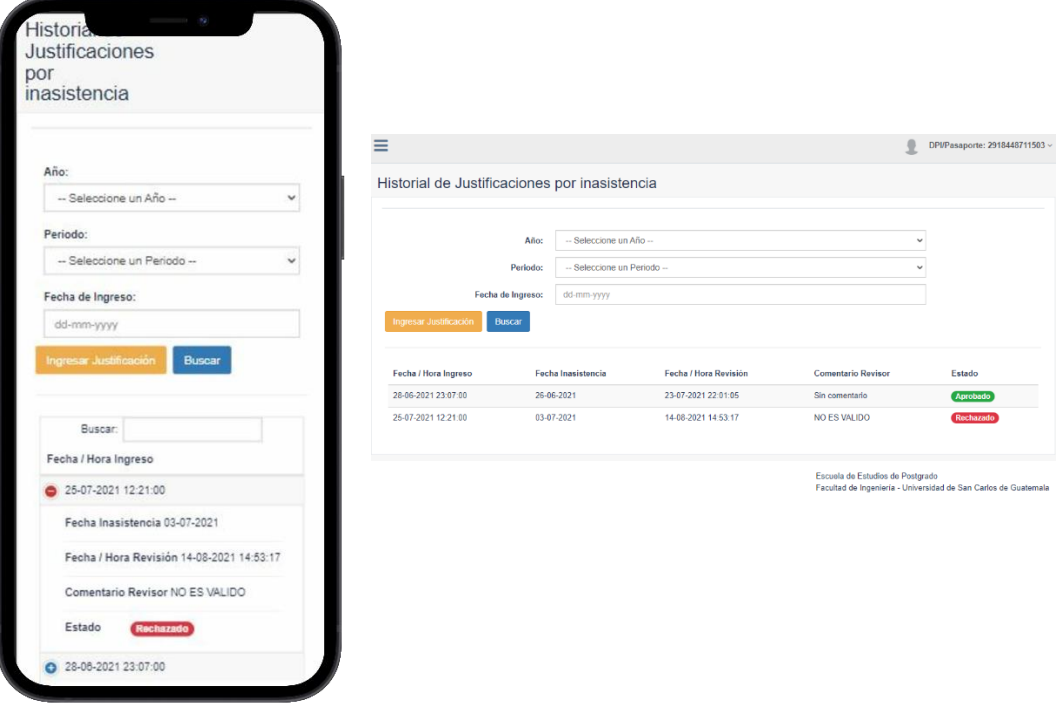

#### Figura 11. **Historial de justificaciones ingresadas**

Fuente: elaboración propia.

#### Figura 12. **Ingreso de justificaciones**

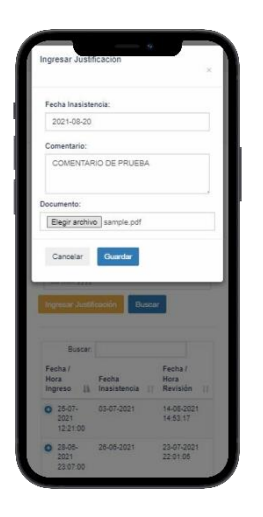

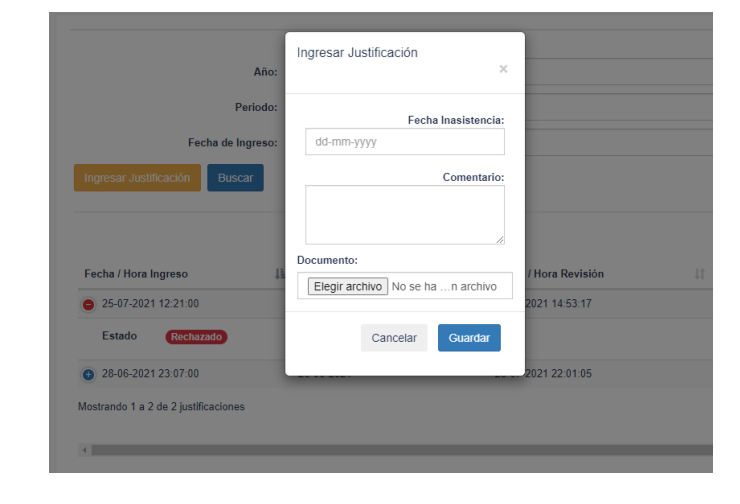

# **2.4.4. Módulo de confirmación de asistencias**

Permite a los docentes confirmar asistencias para estudiantes; al personal encargado confirmar asistencias para docentes, estudiantes y coordinadores, esto es necesario para que una asistencia se dé como válida. La pantalla consta de tarjetas movibles, si se mueve a la izquierda significa que la persona ya no se encuentra en ese momento, si se mueve a la derecha, la persona que marcó se encuentra aún presente y se le confirma la asistencia.

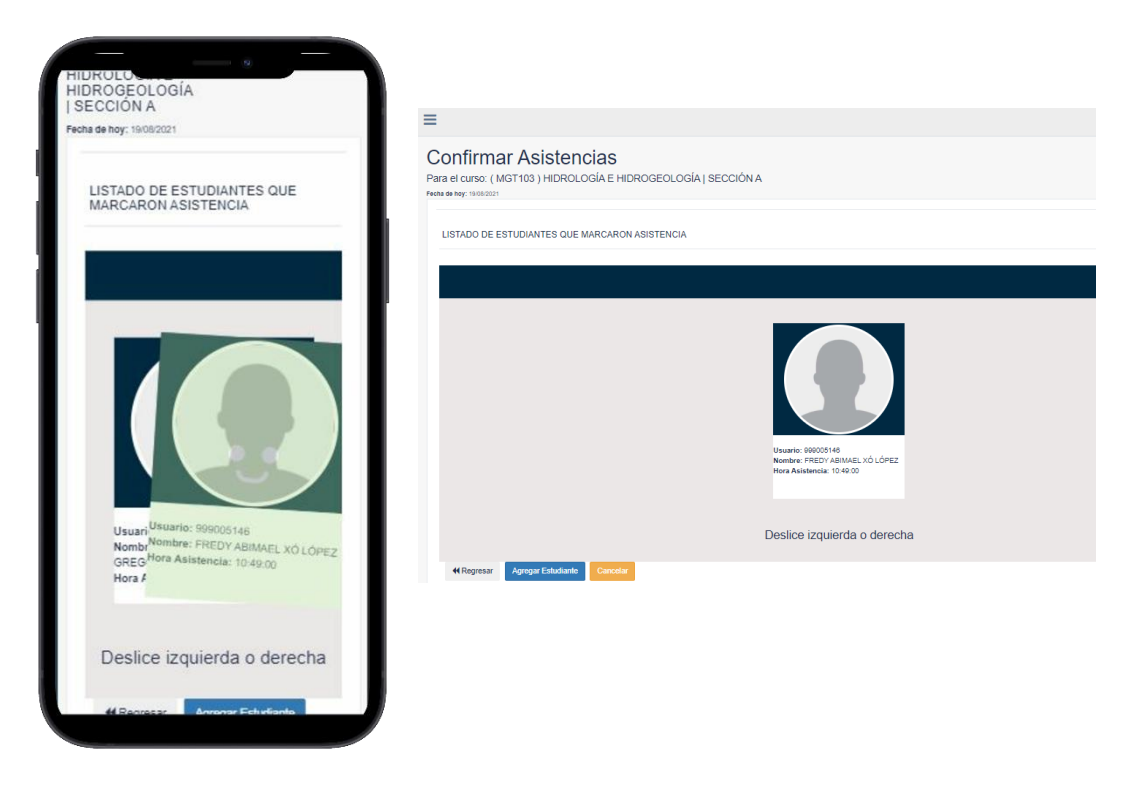

#### Figura 13. **Confirmación de asistencias**

# **2.5. Costo del proyecto**

La elaboración del proyecto requirió recursos materiales y humanos; el tiempo de elaboración del proyecto es de seis meses.

| <b>Recursos</b>                              | <b>Cantidad</b> | <b>Costo unitario</b>                                       | <b>Subtotal</b> |
|----------------------------------------------|-----------------|-------------------------------------------------------------|-----------------|
| Internet para facilitar el<br>trabajo remoto | 6 meses         | Q220,00 al mes                                              | Q1 320,00       |
| Laptop personal                              |                 | Q6 500,00                                                   | Q6 500,00       |
| Energía eléctrica                            | 6 meses         | Q150,00                                                     | Q900,00         |
| Depreciación<br>equipo<br>computación        | 6 meses         | Q6 500,00 *<br>0,1665<br>(33,33 %<br>depreciación<br>anual) | Q1 082,25       |
| Costo total en materiales: Q9 802,25         |                 |                                                             |                 |

Tabla III. **Costos del proyecto**

Fuente: elaboración propia.

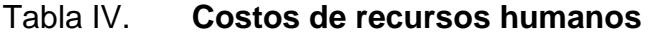

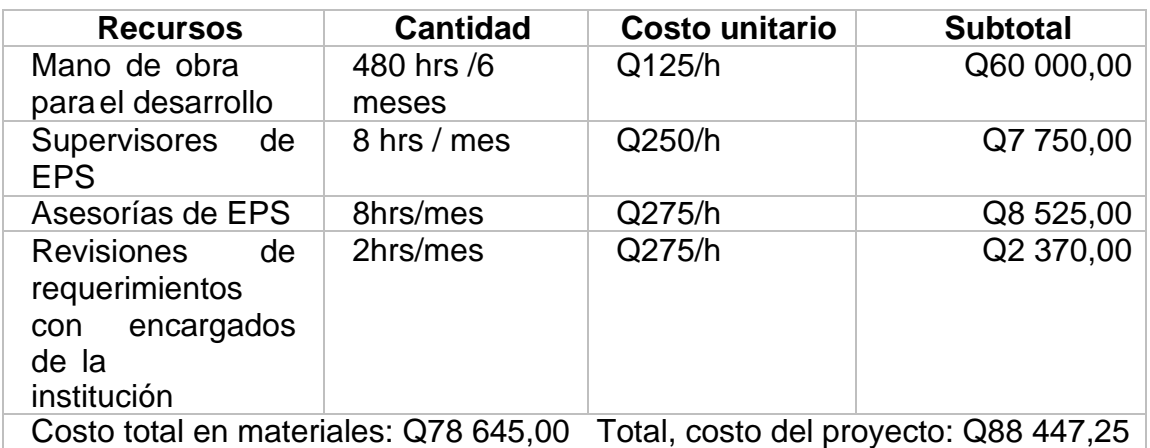

# **2.6. Beneficios del proyecto**

- Optimización del tiempo en procesos que fueron automatizados, lo que permite una mayor inversión de tiempo en otras tareas.
- Los estudiantes y docentes pueden darle seguimiento a sus asistencias y constancias de justificación por inasistencias en todo momento.
- Un mejor control y complimiento del normativo que establece la cantidad mínima de asistencias para tener derecho a nota final.
- Un mejor control sobre estudiantes que no están asignados y que asisten a los cursos de manera extraordinaria.
- Optimización del tiempo en generación de estadísticas y reportes.

# **3. FASE DE ENSEÑANZA Y APRENDIZAJE**

La fase de enseñanza y aprendizaje es la fase de capacitación y la parte final del proyecto, tiene como objetivo principal transmitir el conocimiento necesario para que las personas involucradas se puedan desempeñar de manera adecuada y aprovechar todos los aspectos y funcionalidades que el sistema tiene por ofrecer. Estas capacitaciones se realizaron a través de las siguientes actividades.

- Documentación técnica
- Talleres y reuniones
- Material audiovisual

# **3.1. Documentación**

La documentación permite recopilar información del sistema, de sus características y dependiendo de la persona a quién va dirigida, cómo está hecho y cómo trabaja.

# **3.1.1. Documentación técnica**

Este tipo de documentación se realizó dirigida al equipo de tecnología de la Escuela de Estudios de Postgrado de la Facultad de Ingeniería, quienes serán los encargados de mantener, ampliar o crear un proyecto derivado del sistema que se ha creado.

Entre los objetivos que se encuentran en la realización de esta documentación están:

- Dejar claros los procesos que se realizan utilizando diagramas de flujo generales y específicos donde se puede apreciar como los módulos interactúan entre sí.
- Dejar una fuente de información que se pueda consultar en cualquier momento.
- Permitir al personal técnico consultar métodos y funciones que se han utilizado para ampliarlos o mantenerlos.

# **3.1.2. Documentación de usuario**

Este tipo de documentación se realizó para detallar funcionalidades que el sistema tiene para ofrecer. Se realizaron manuales para cada uno de los usuarios involucrados, entre ellos se encuentran.

- **Docentes**
- **Estudiantes**
- Personal encargado de gestionar y controlar las asistencias

# **3.2. Talleres y reuniones**

Los talleres y reuniones se realizaron dirigidos a los roles que poseen un mayor número de funcionalidades para interactuar, estos roles son personal administrativo y docente.

Entre los objetivos principales que se abarcaron durante estas capacitaciones se encuentran:

- Indicar el flujo principal y flujos alternos que se pueden tener dentro del sistema.
- La interacción con cada uno de los módulos desarrollados, mostrando el alcance que tiene cada funcionalidad para cada rol.
- Resolución de dudas e inquietudes que se presentaron sobre el uso del sistema.

# **3.3. Material audiovisual**

Para este tipo de capacitación se realizaron videos explicativos donde se muestran las funcionalidades repasadas en los talleres, con la finalidad de mantener una fuente extra de consulta.

# **CONCLUSIONES**

- 1. Se realizó una integración con el módulo de asignaciones que actualmente posee la Escuela de Estudios de Postgrado, esto permitió al sistema de asistencias, asignar automáticamente a estudiantes que no se encuentren matriculados en un curso al que registraron asistencias tres o más veces. Al finalizar este proceso se le envían al estudiante las respectivas boletas de cobro por correo electrónico.
- 2. Se creó y agregó una funcionalidad en el portal de coordinadores, docentes y estudiantes que permite la carga de justificaciones por inasistencias, en la cual se ingresa una solicitud que luego el personal encargado del control del sistema debe aprobar o rechazar, según sea el caso que esta persona determine.
- 3. Se crea una funcionalidad en el portal del encargado del sistema de control de asistencias que le permitirá determinar el estado de una solicitud por inasistencia de docentes, estudiantes y coordinadores a través de una lista ordenada por estado, fecha y hora de ingreso.
- 4. Se automatizó el marcaje de asistencia para estudiantes, esto le permite registrar su información de manera sencilla, se le muestra un componente visual en su perfil solamente si se cumple con el día y hora en la que se imparte un curso.
- 5. Se creó una funcionalidad dentro del portal docente que le permite confirmar asistencias de los estudiantes que las han registrado dentro del

horario en el que se imparte el curso. Se le muestra un componente visual con información del estudiante, su fotografía y la hora en la que registró su asistencia.

6. Se creó y adaptó el portal de coordinadores para que este registrara las actividades que se realizan dentro y cuánto tiempo permanecen. Este registro se almacena en bitácoras y se almacenan en base de datos, para luego ser consultado por el encargado del control del sistema de asistencias.

# **RECOMENDACIONES**

- 1. Crear funcionalidades que le permitan al personal encargado de asistencias marcar los días festivos en los que no se deben registrar asistencias en una manera visual.
- 2. Adaptar la herramienta web a una aplicación móvil para el personal encargado de asistencias en caso de que este no posea una conexión a internet, esto permitirá sincronizar las asistencias cuando ya se posea una conexión adecuada.

# **BIBLIOGRAFÍA**

- 1. BETANCOURT QUINTERO, Diego. *Los supuestos en la metodología de marco lógico*. [en línea] <www.ingenioempresa.com/supuestosmarco-logico> [consulta: 10 de septiembre de 2020].
- 2. GODOY RODRÍGUEZ, Carlos. *Guía paso a paso para redactar objetivos de investigación*. [en línea] <https://tesisdeceroa100.com/guiapaso-a-paso-para-redactar-objetivos-de-investigacion> [Consulta: 30 de agosto de 2020].
- 3. HERNÁNDEZ, Rafael. [en línea] <https://www.freecodecamp.org/espanol/news/el-modelo-dearquitectura-view-controller-pattern/> [Consulta: 10 de mayo de 2021].
- 4. *Los supuestos en la metodología de marco lógico*. [en línea] <https://retos-directivos.eae.es/cronograma-de-actividades-comoelaborarlo/> [Consulta: 30 de agosto de 2020].
- 5. MARTÍNEZ, Eduardo. *Las 8 grandes ventajas de las metodologías ágiles.* [en línea] <http://comunidad.iebschool.com/iebs/agilescrum/que-es-agile> [consulta: 25 de septiembre de 2020].
- 6. RONDA, Y., COBAS, K. y MARRERO, D. *Lógica del negocio de la empresa en una capa intermedia*. [en línea]

<https://rii.cujae.edu.cu/index.php/revistaind/article/view/52/29> [consulta: 10 de mayo de 2021].

# **APÉNDICES**

Apéndice 1. **Manual de usuario**

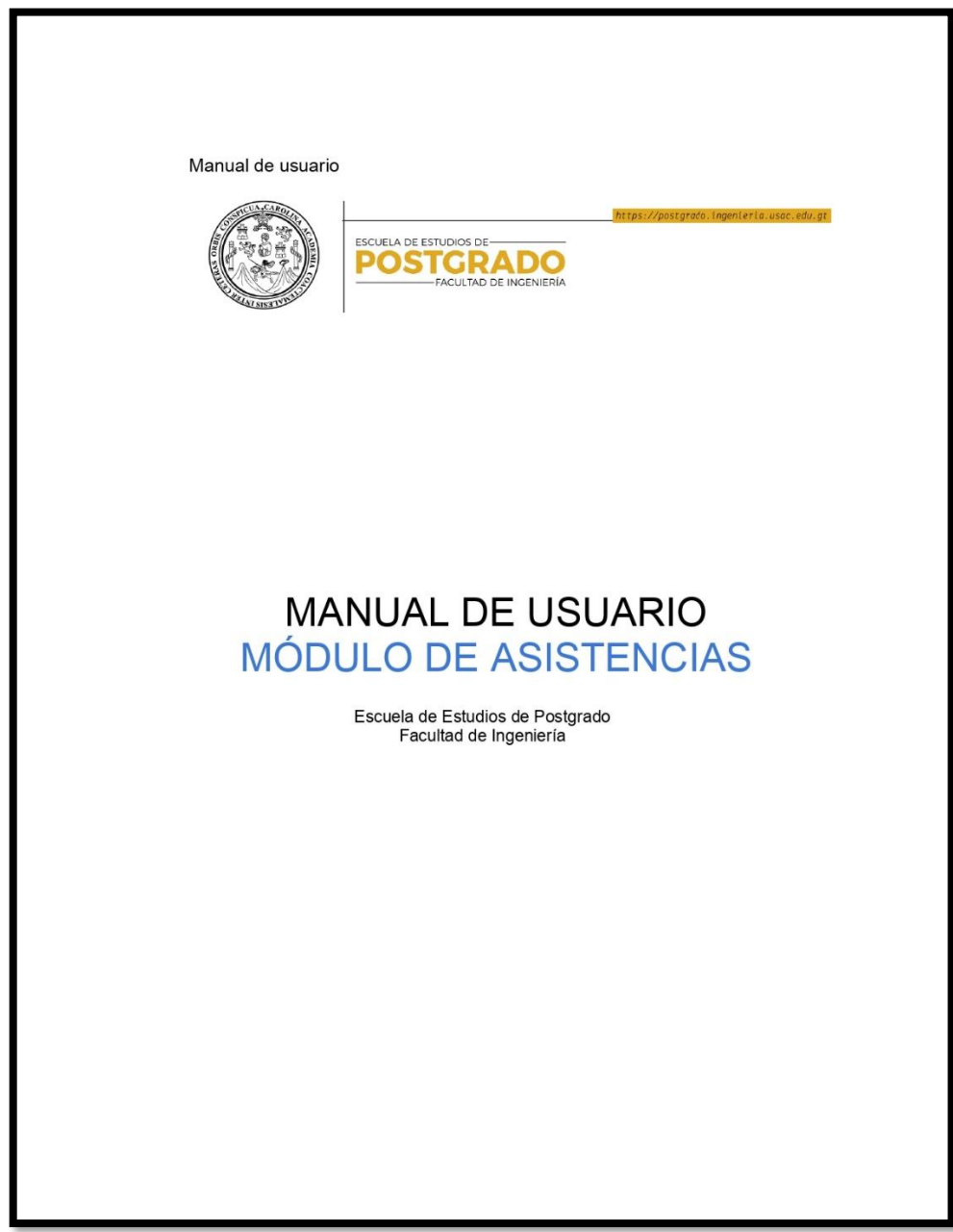

# Continuación apéndice 1.

### **Resumen** Este manual tiene como objetivo principal orientar a los usuarios que estén involucrados con el sistema, tales como, coordinadores, estudiantes, docentes y personal encargado del control del módulo, los temas por tratar en este manual son los siguientes: Submódulo de asistencias para estudiantes Marcaje de asistencia presencial y en línea  $\circ$ Historial de asistencias  $\circ$  $\circ$ Ingreso de justificaciones Submódulo de asistencias para docentes Marcaje de asistencia presencial y en línea.  $\circ$ Confirmar asistencia de estudiantes de manera presencial y en línea.  $\circ$  $\circ$ Ingreso y revisión de justificaciones ingresadas Revisión de justificaciones ingresadas por estudiantes.  $\circ$ Historial de asistencias.  $\circ$ Submódulo de asistencias para coordinadores Marcaje de asistencias presencial y en línea  $\circ$ Historial de asistencias  $\circ$ Ingreso de justificaciones  $\circ$ Submódulo de asistencias para personal encargado Confirmación de asistencia de docentes y estudiantes  $\circ$ Confirmación de asistencia de coordinadores  $\circ$ Ver control de acciones de coordinadores dentro de portal  $\circ$
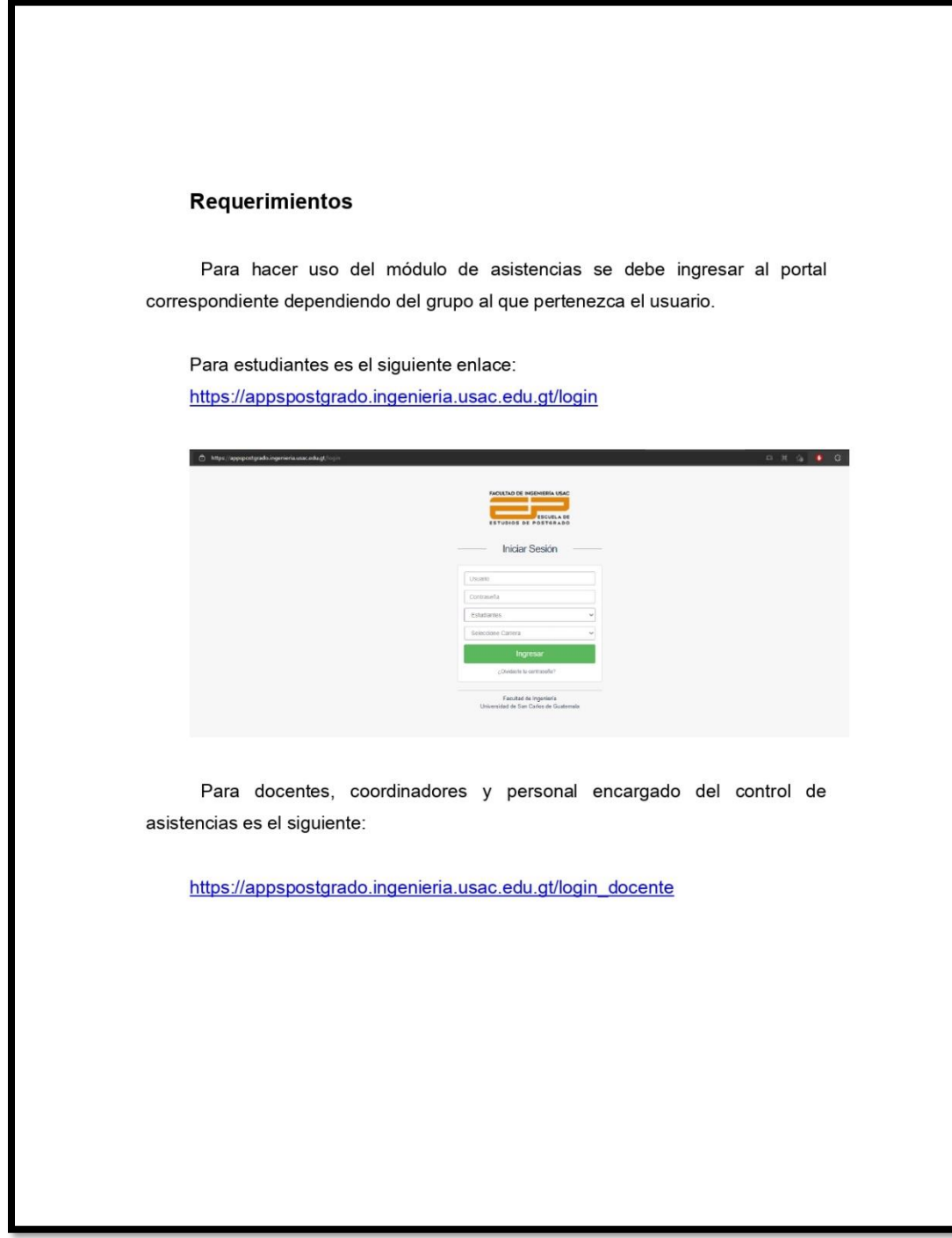

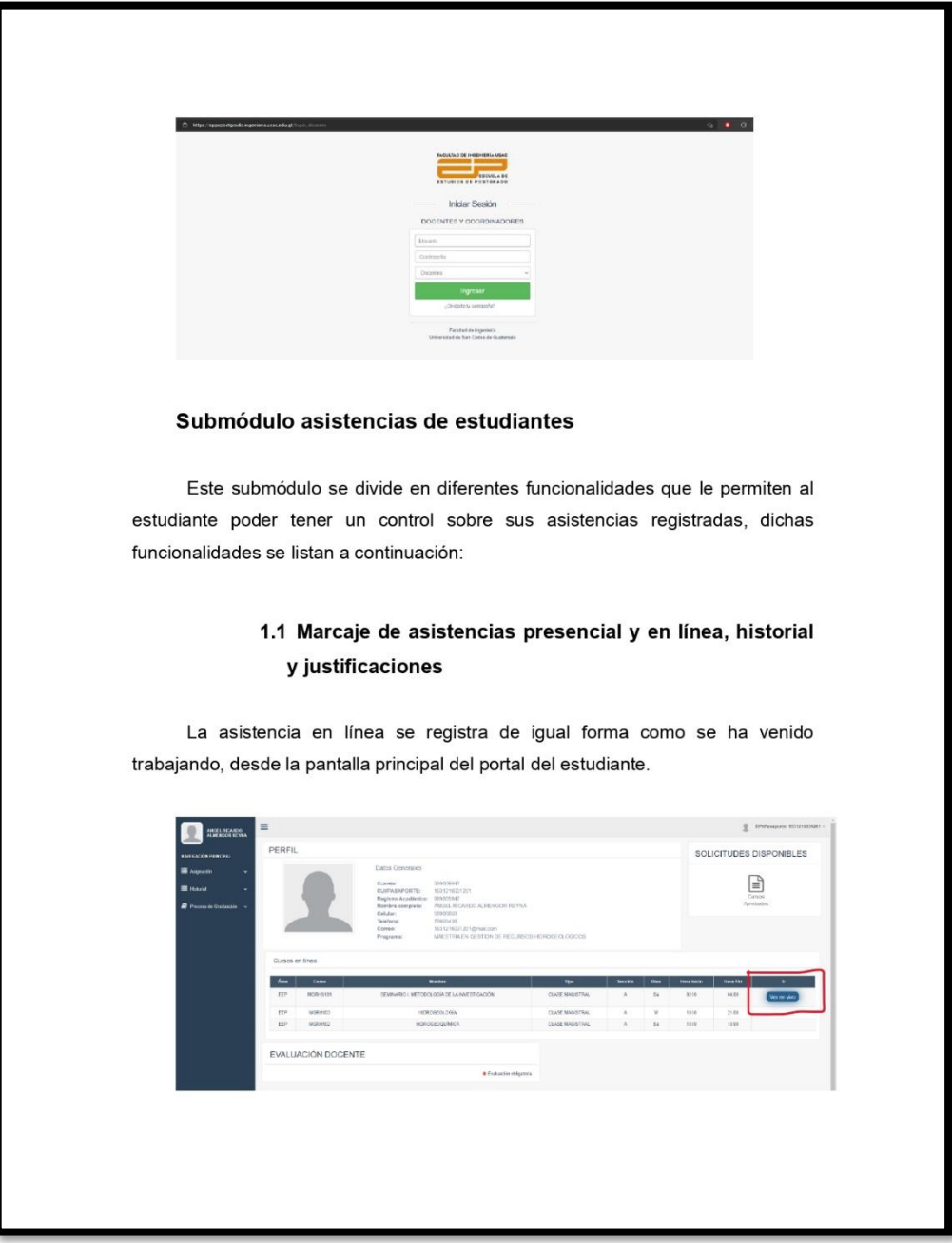

Al estar dentro del horario de un curso en el día en el que se imparte el botón "Ver en vivo" aparecerá, al hacer clic en él, el navegador abrirá otra pestaña donde el estudiante podrá ingresar a su curso en línea, y su asistencia quedará registrada al realizar este procedimiento.  $\Box$  https:/ T. zoom Click Open Zoom Meetings on the dialog shown by your browse "Launch Moeting", you acrea to our Torms of Service and Privacy. .<br>Max Communications, Inc. All rights reserved.<br>Private & Legal Policies Para la asistencia presencial se agregó un componente gráfico el cual es un botón flotante en la pantalla principal del estudiante como se puede observar en la siguiente imagen:

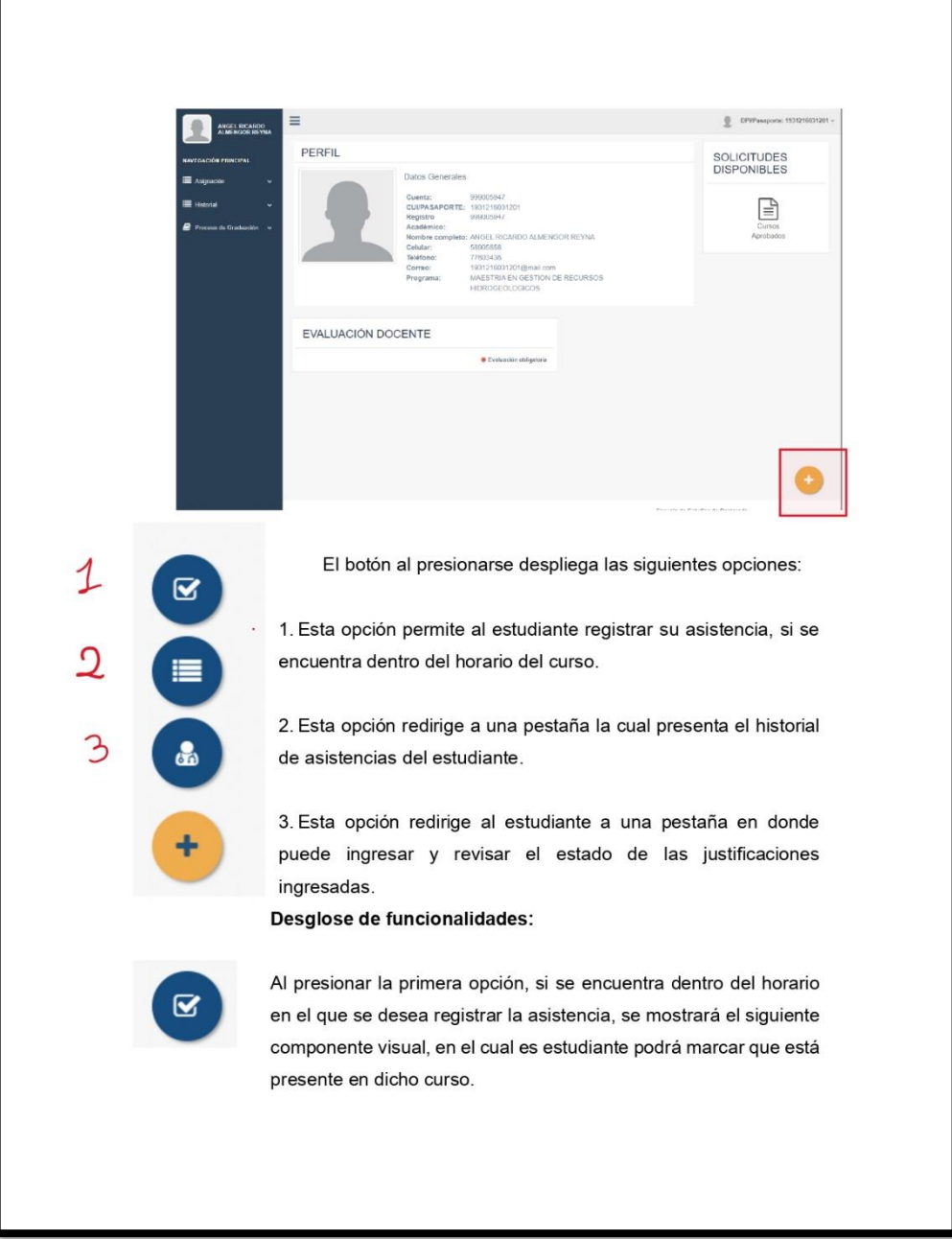

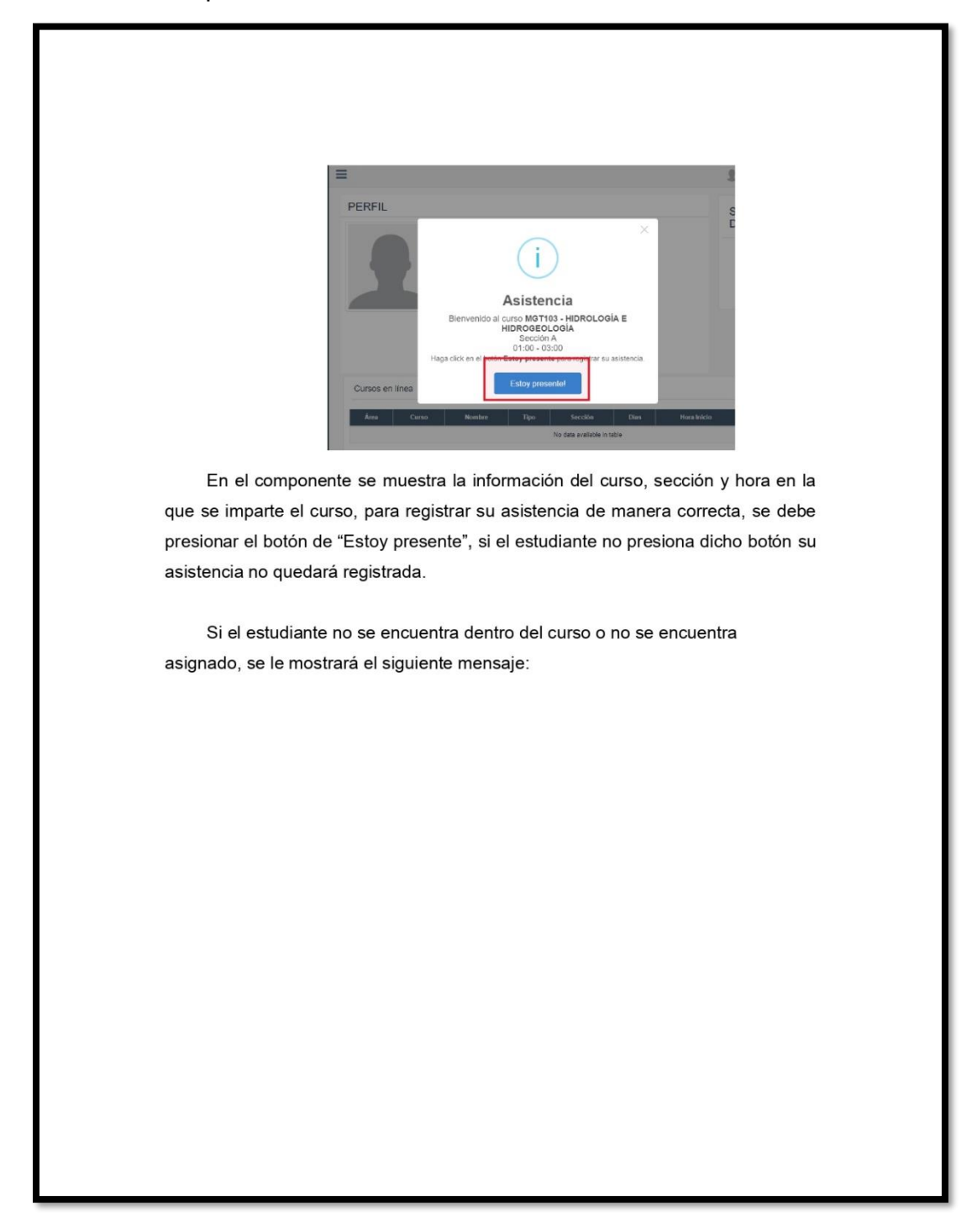

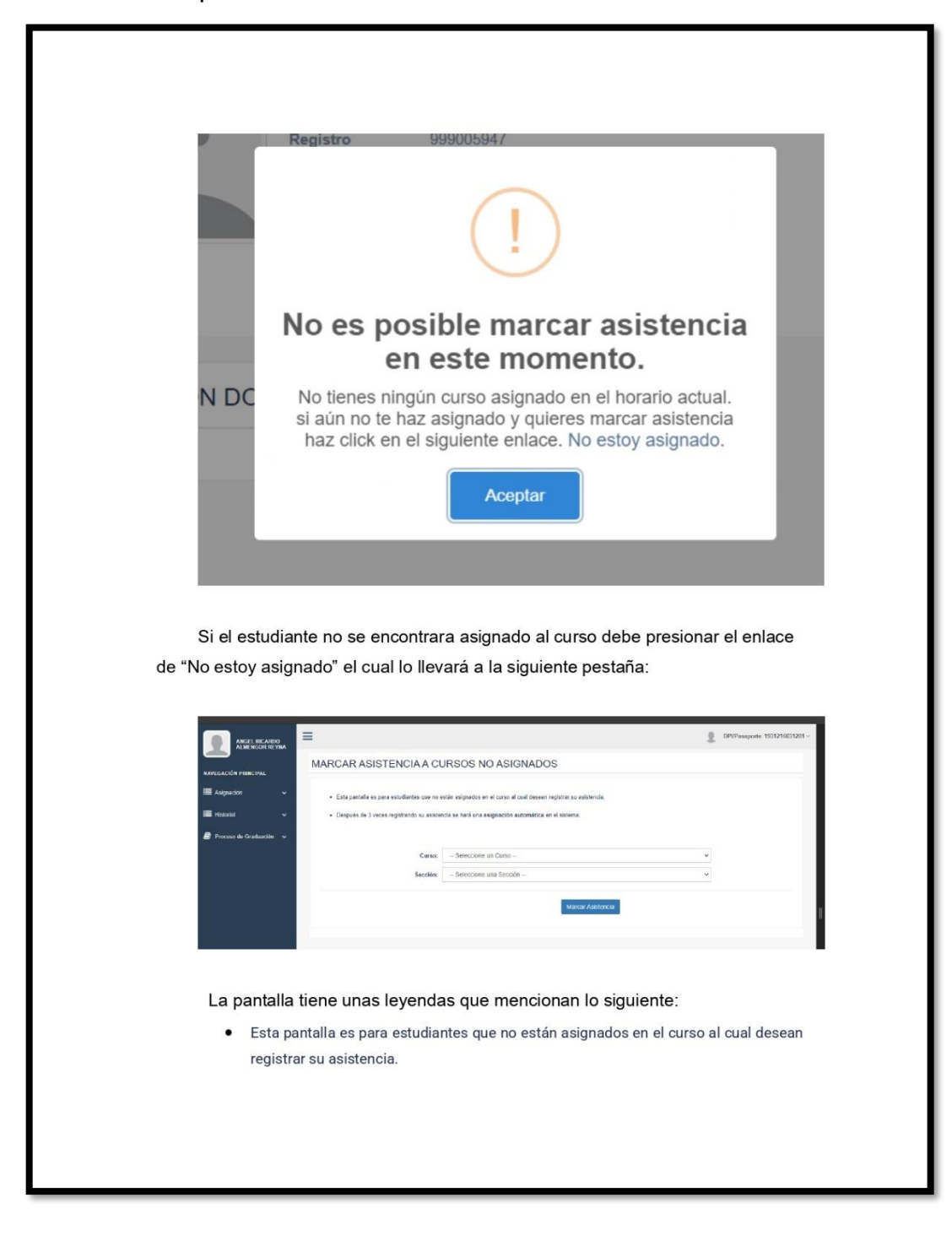

Continuación apéndice 1.

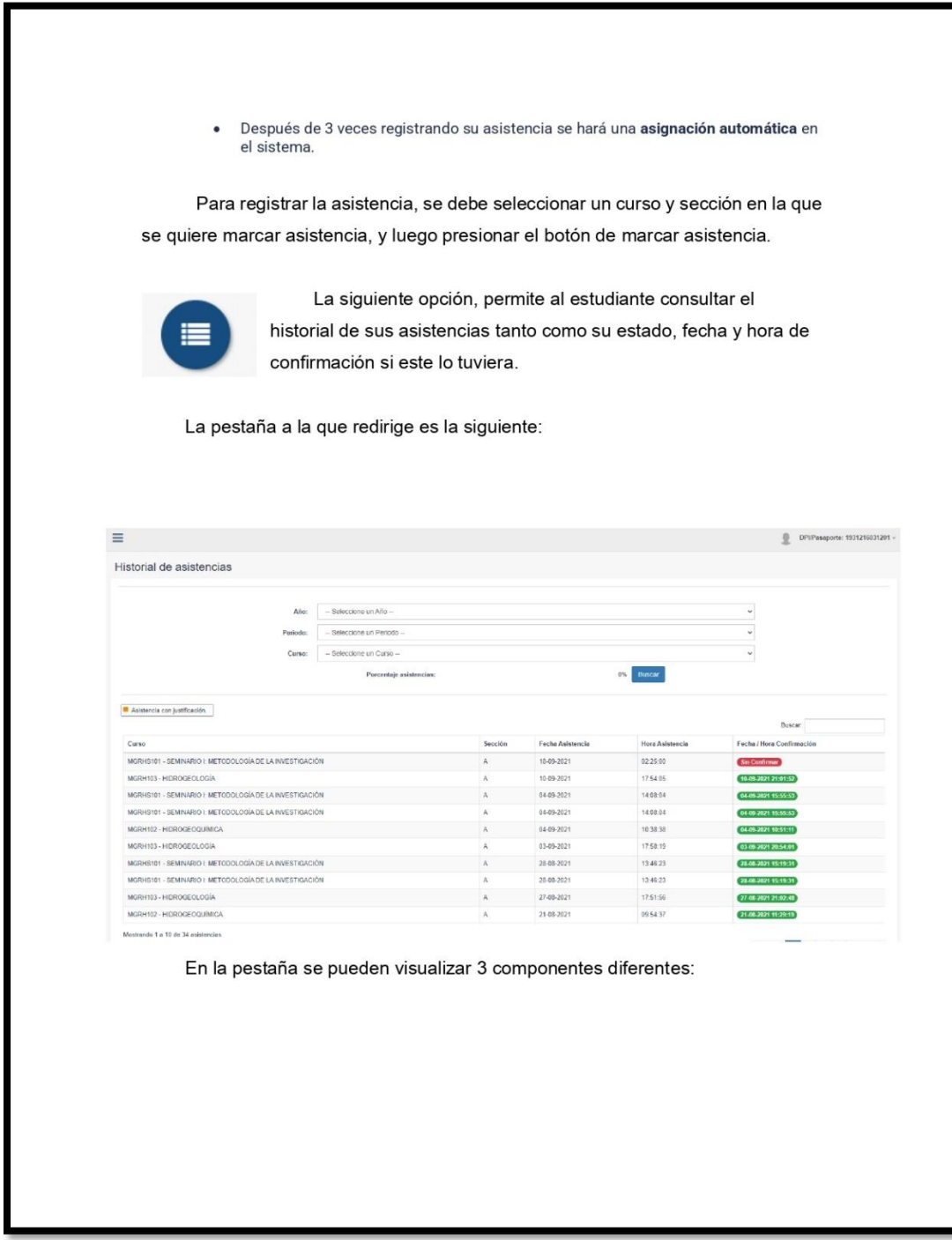

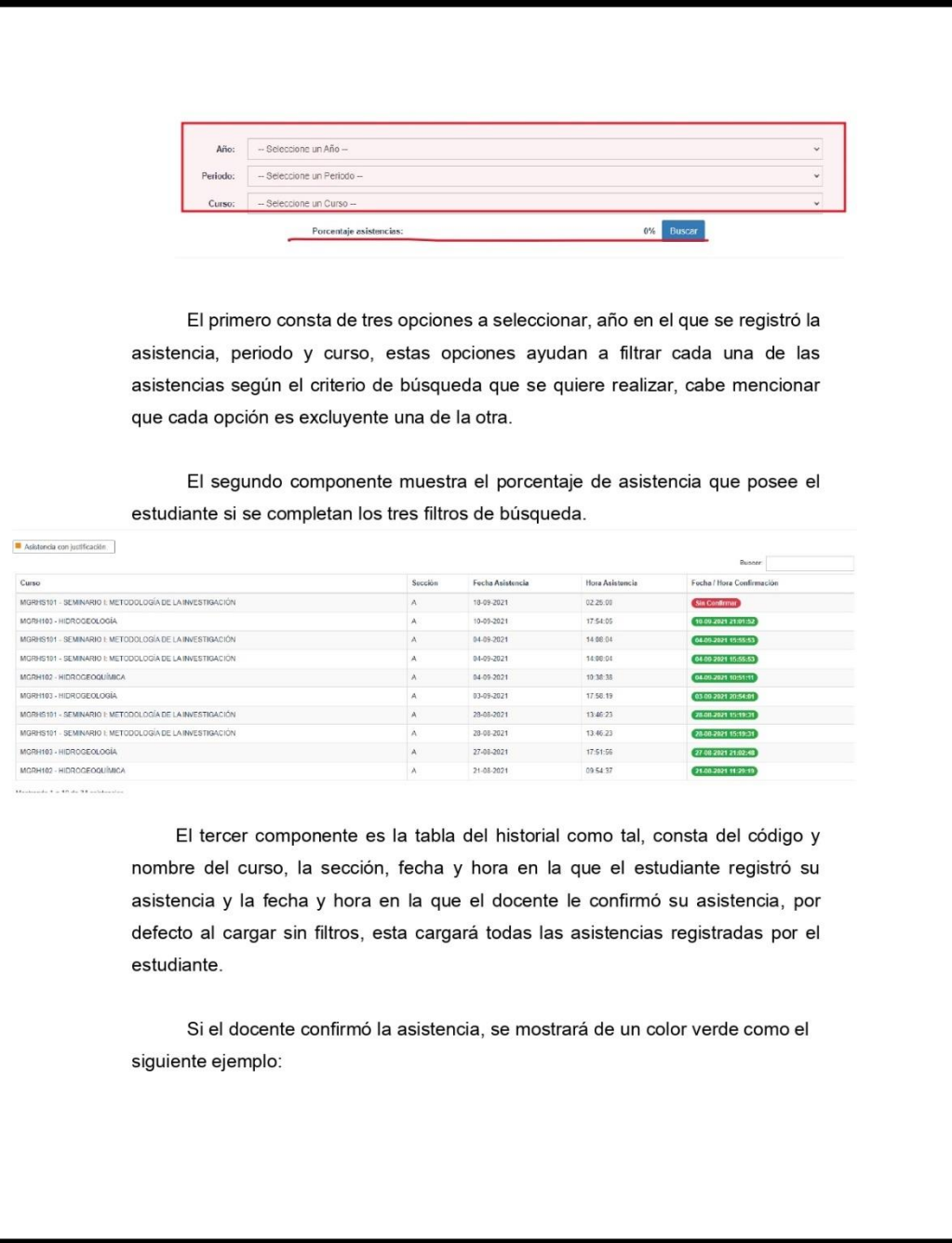

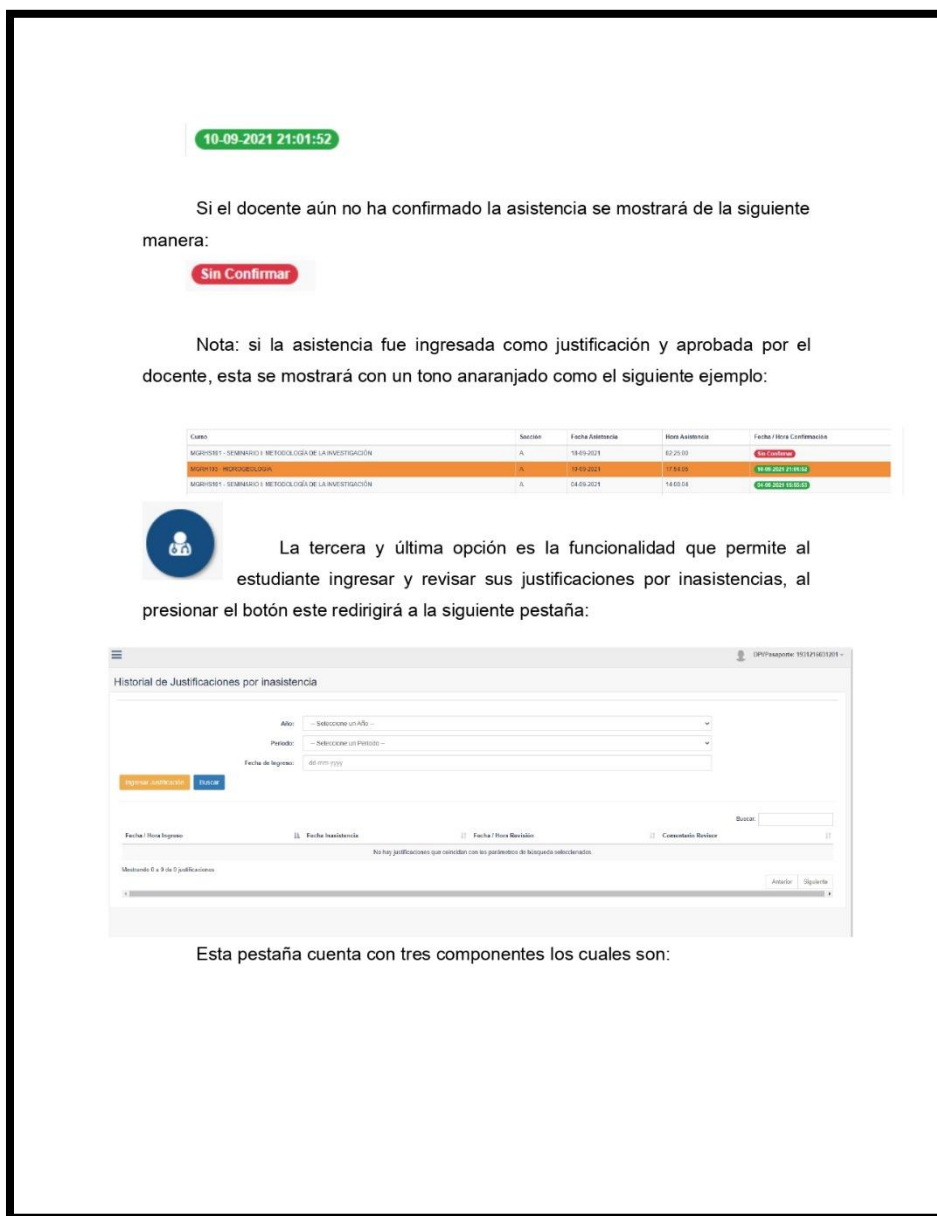

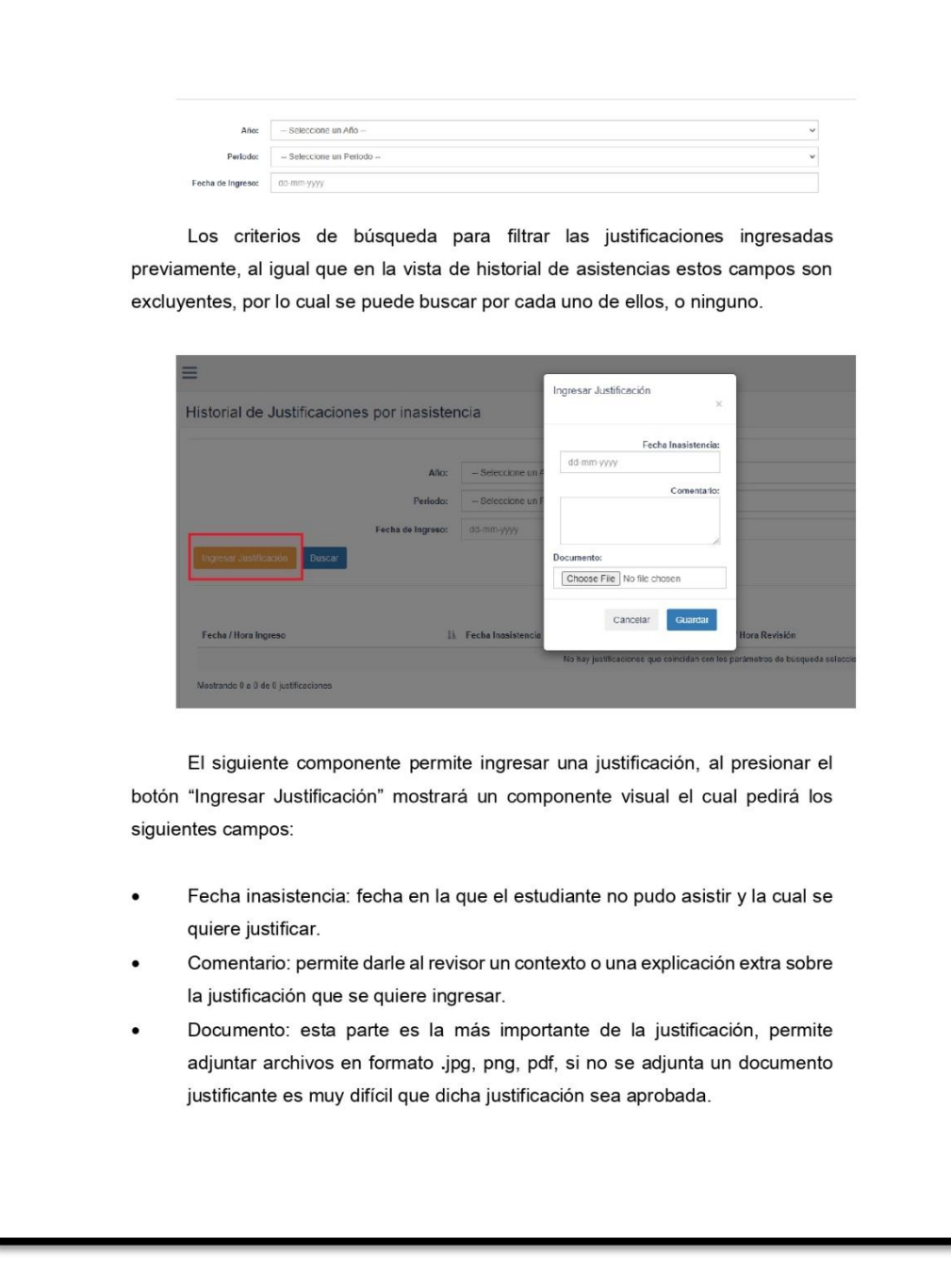

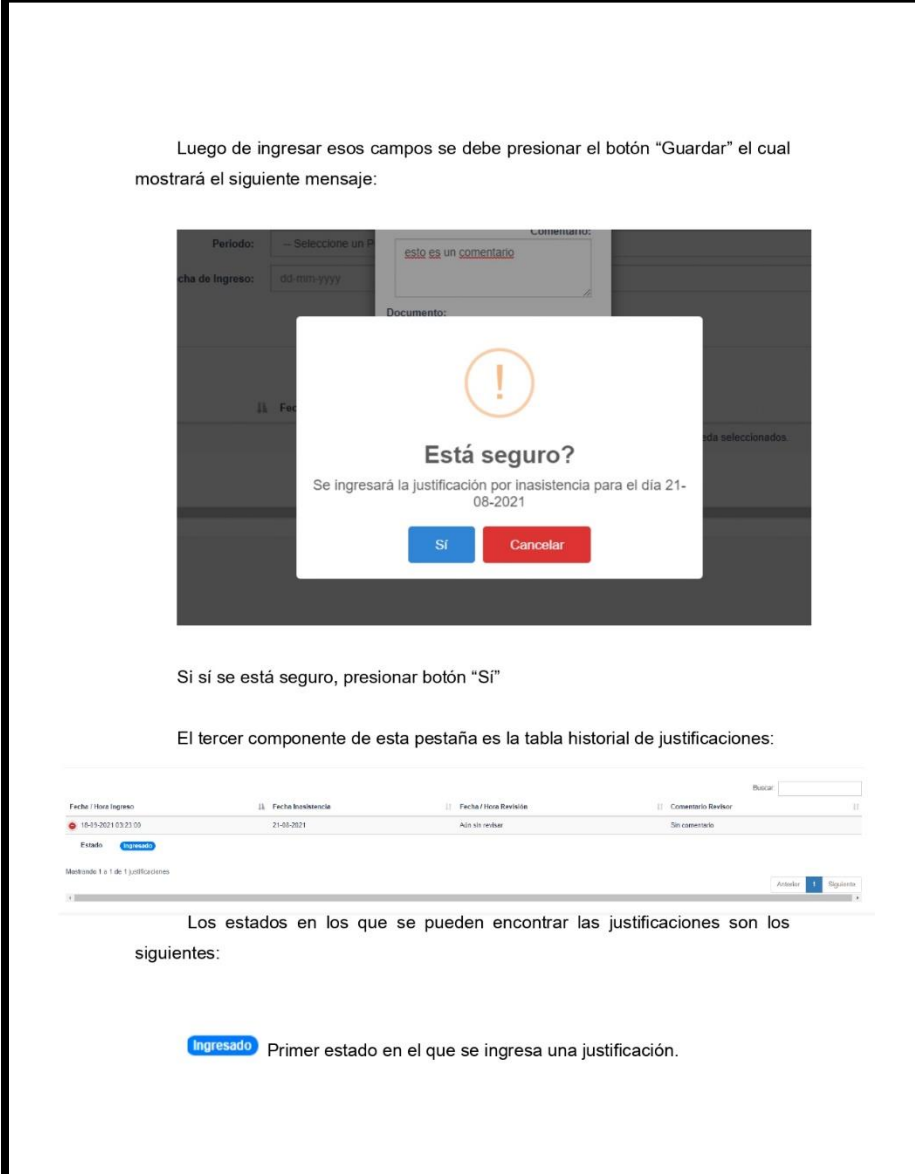

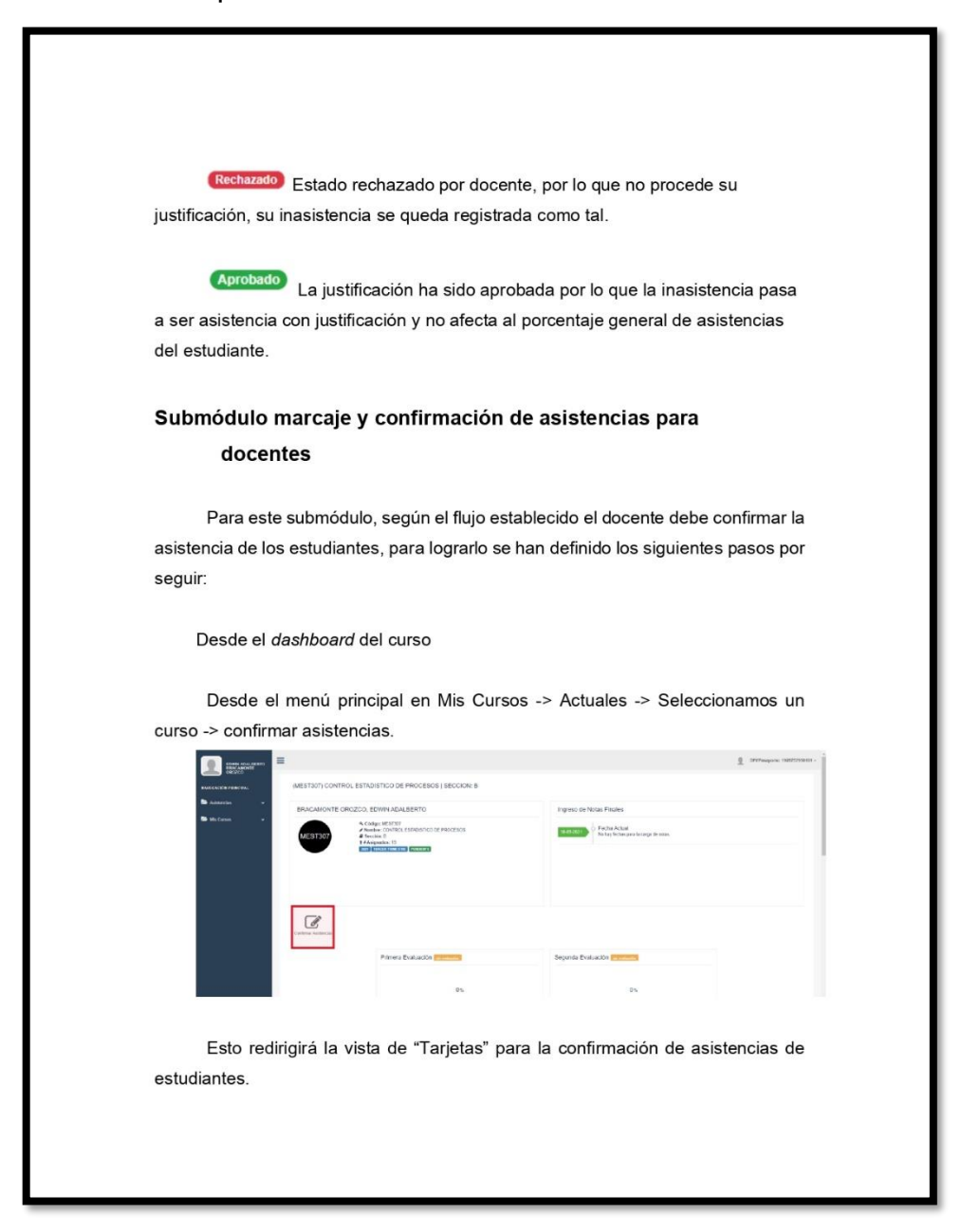

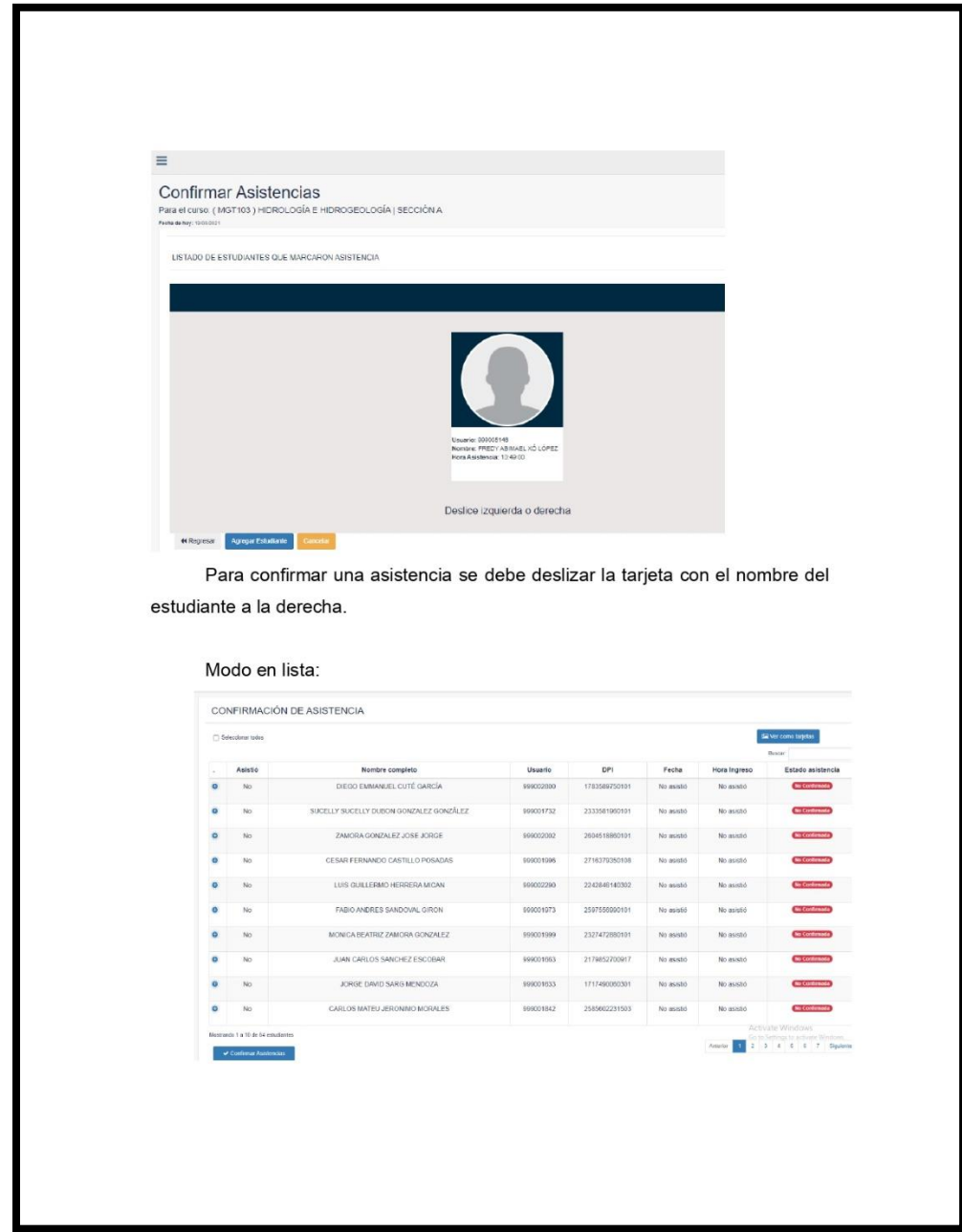

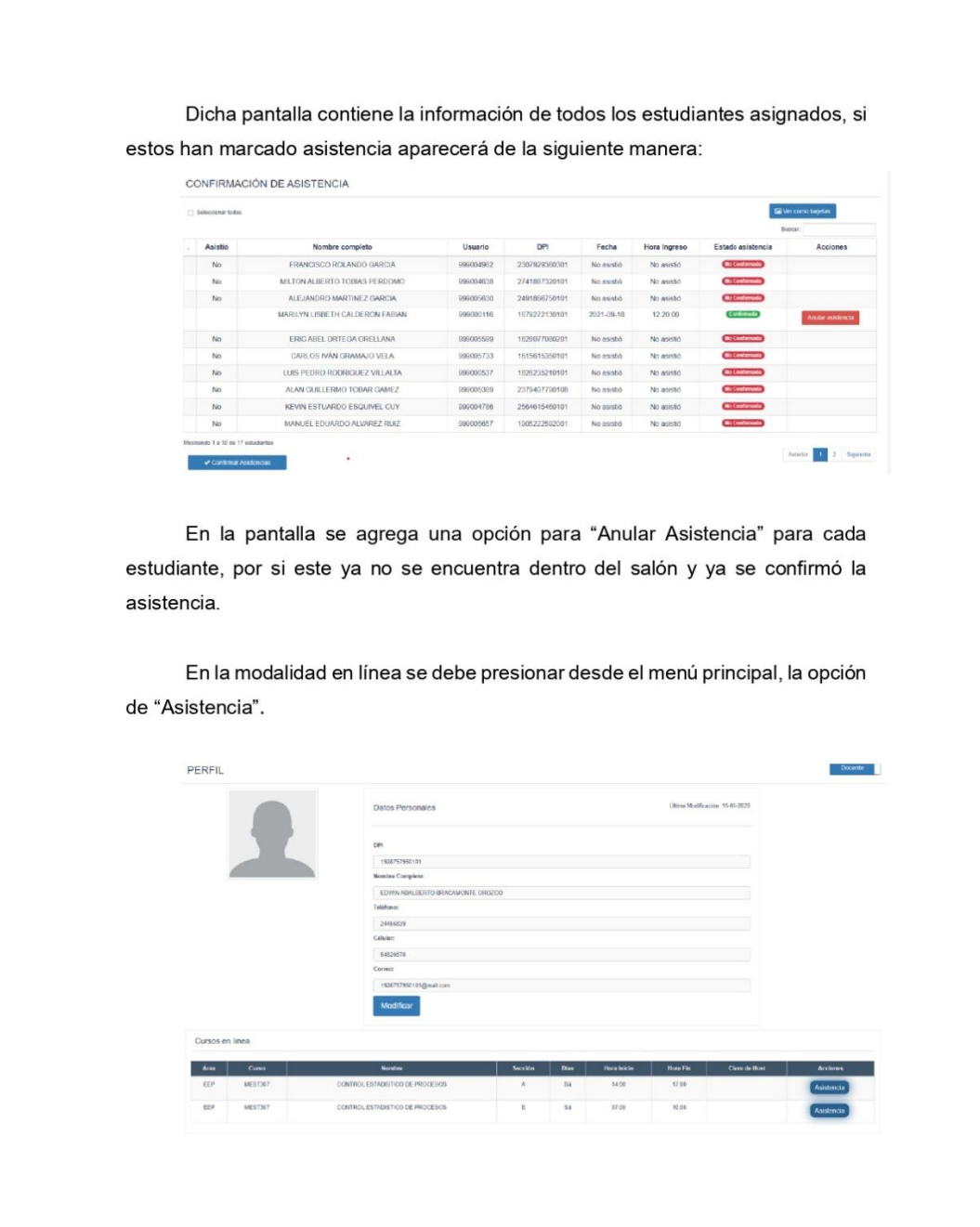

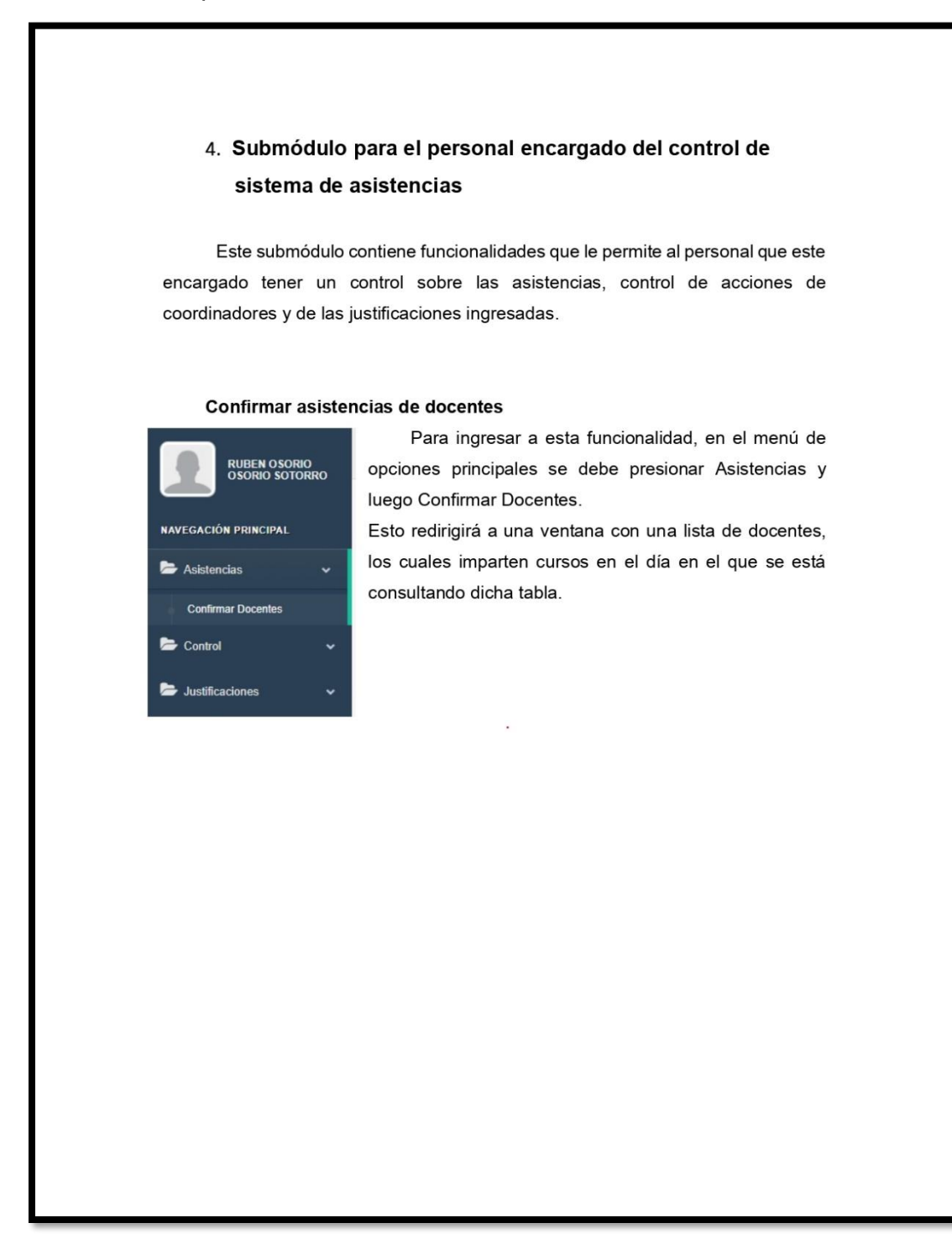

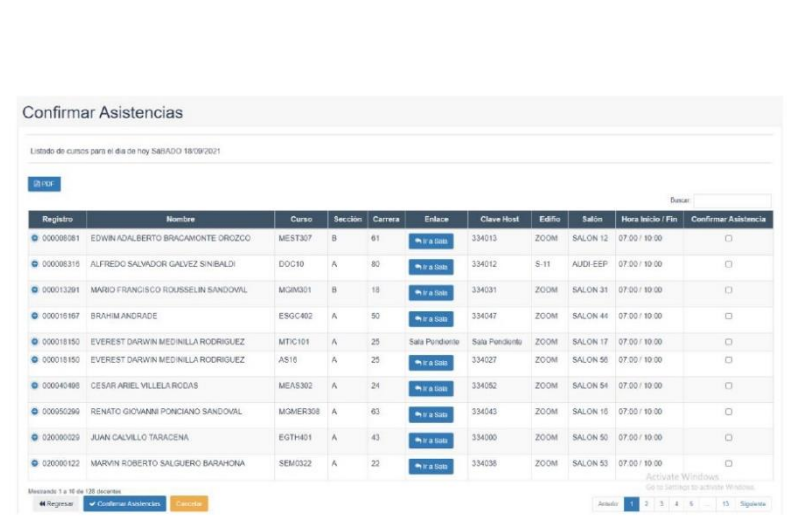

En dicha pantalla hay diferentes componentes que permitirán confirmar las asistencias de los docentes.

- Registro: es el registro personal del docente.
- Nombre: es el nombre completo del docente
- Curso: código del curso
- Sección: sección del curso.
- Carrera: código de la carrera del curso.
- Enlace: si la asistencia es virtual, al hacer clic en el botón "Ir a sala" nos redirigirá a la sala virtual.
- Clave Host: clave del host para la sala en la que se impartirá el curso.
- Edificio: nombre edificio en el que se imparte el curso, si es modalidad online dirá el nombre de la sala, según como se haya configurado desde el horario.
- Salón: número de salón en el que se imparte el curso, si es modalidad online, es el nombre de la sala que se configuró previamente.
- Confirmar asistencia: es un componente que al seleccionarlo marcará que el docente está presente luego de presionar el botón "confirmar asistencia".

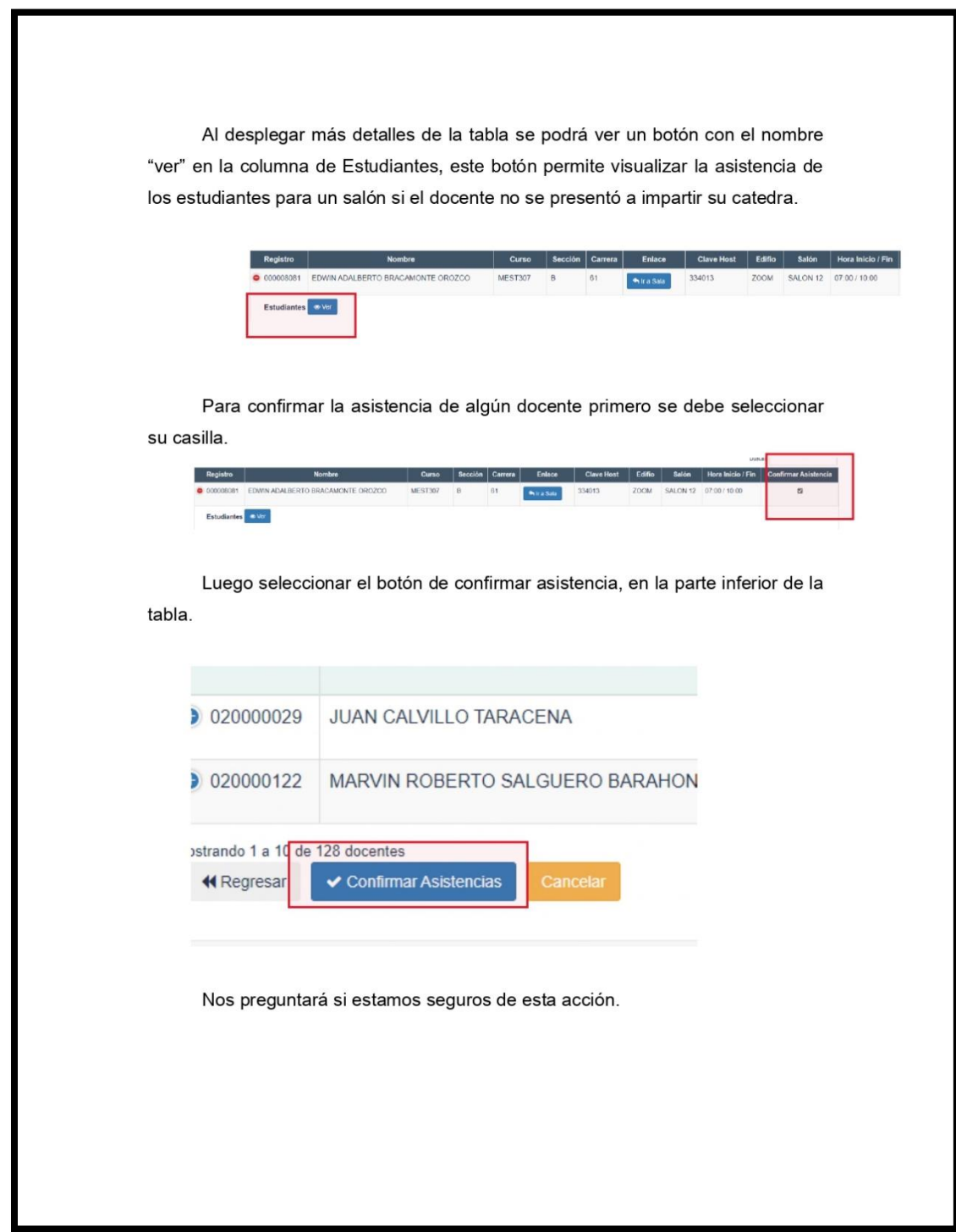

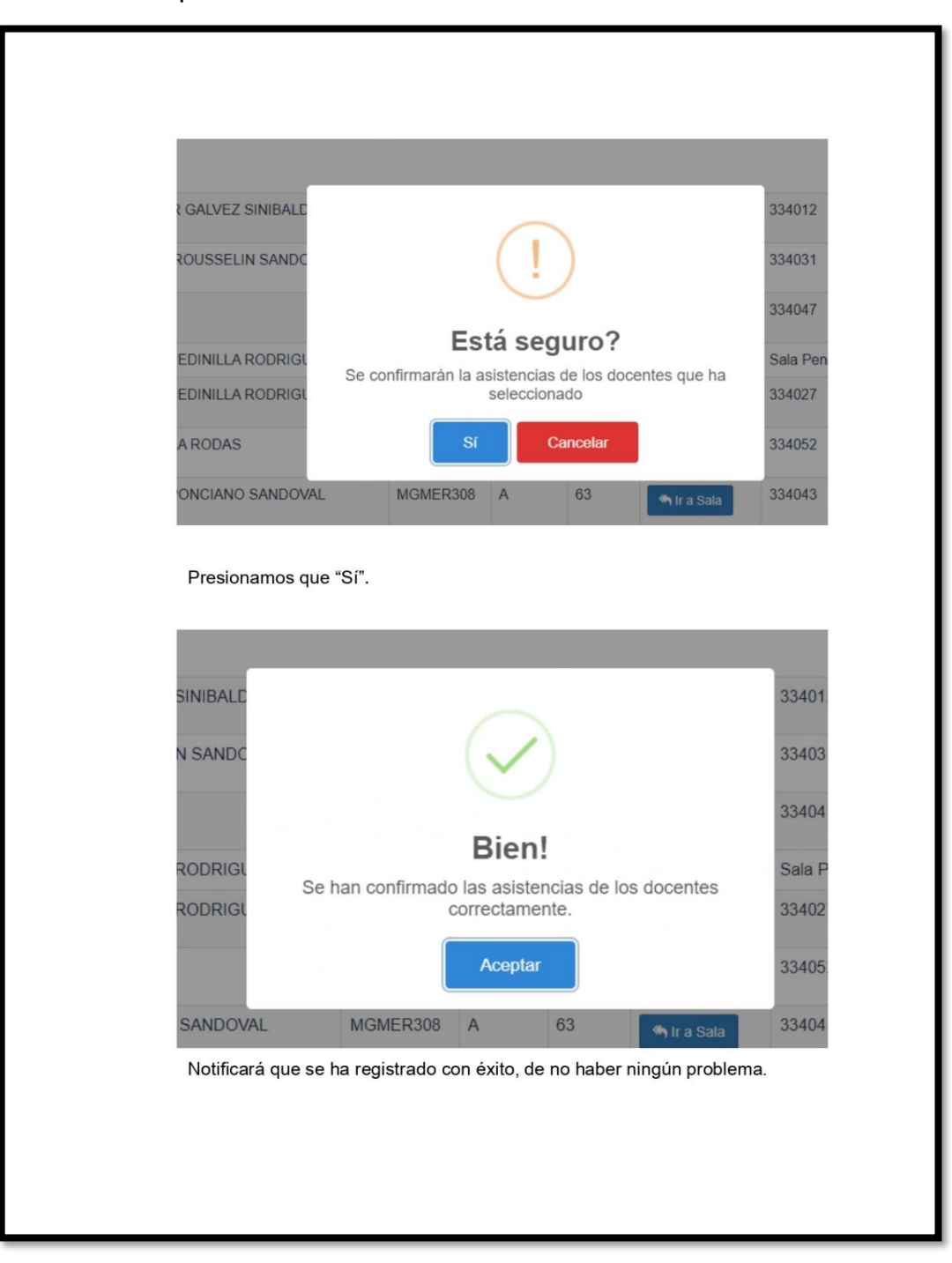

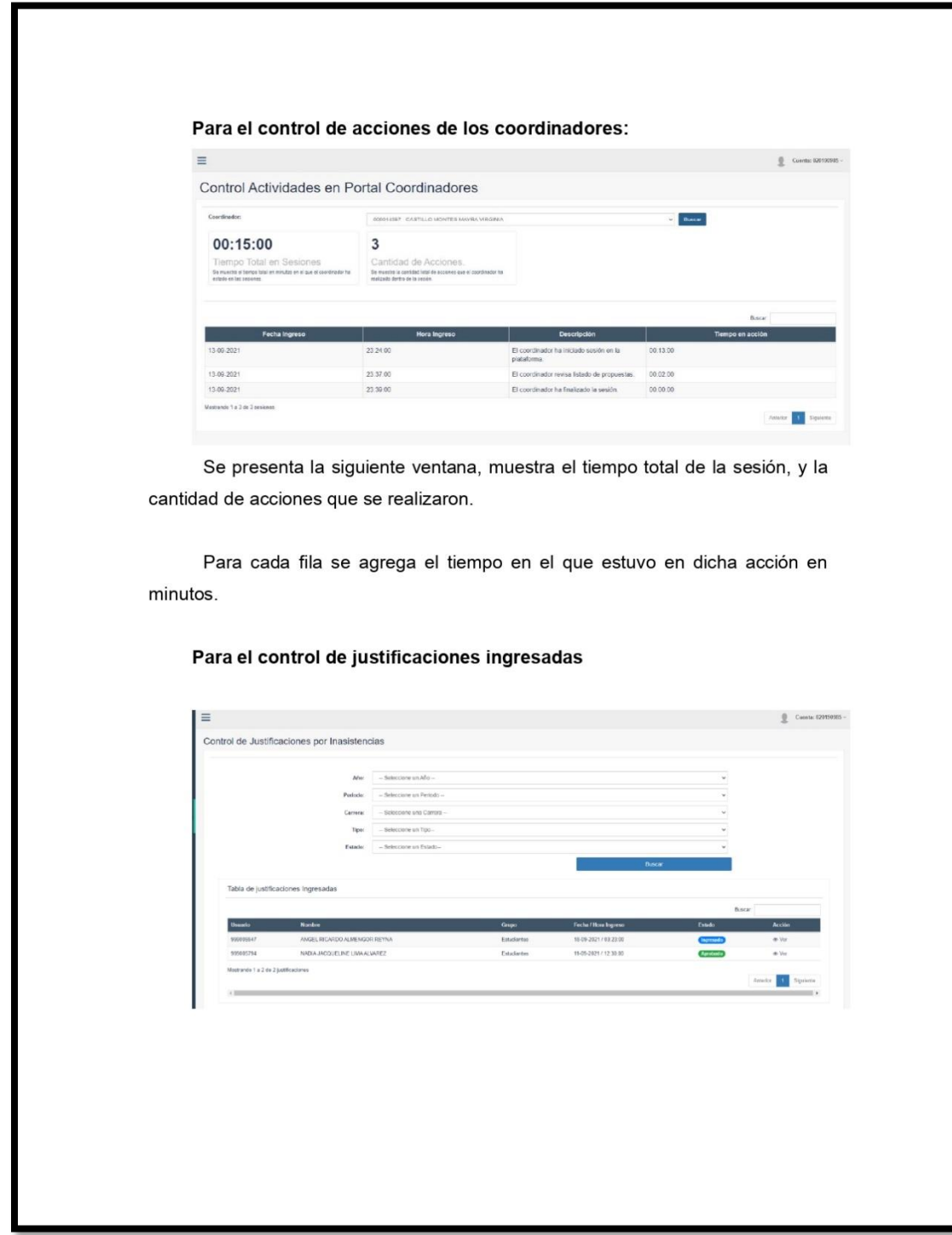

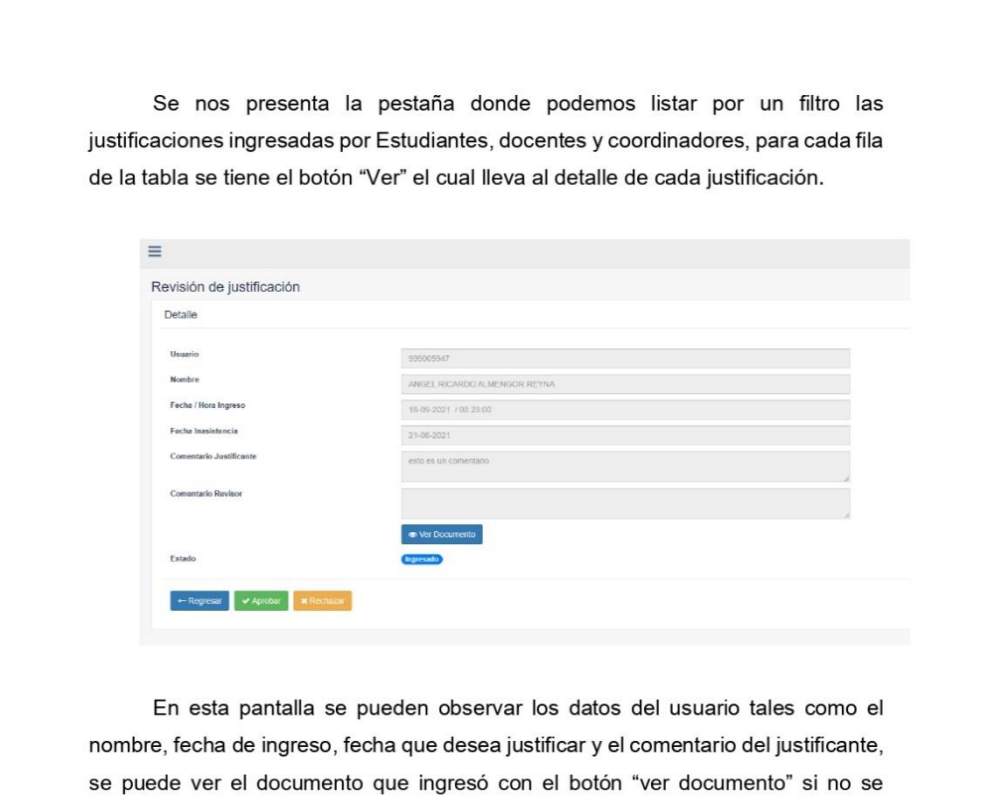

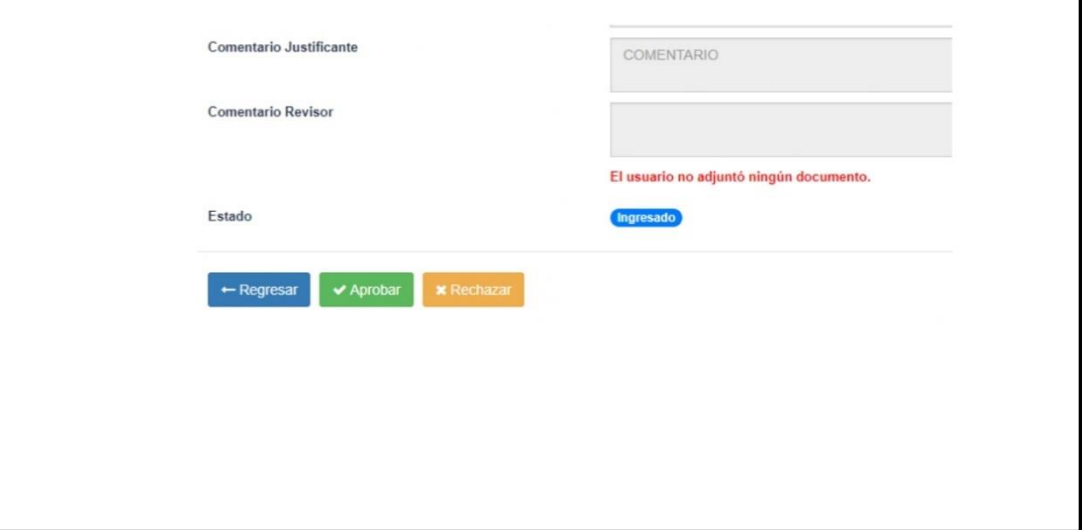

ingresó un documento se verá de la siguiente manera.

Continuación apéndice 1.

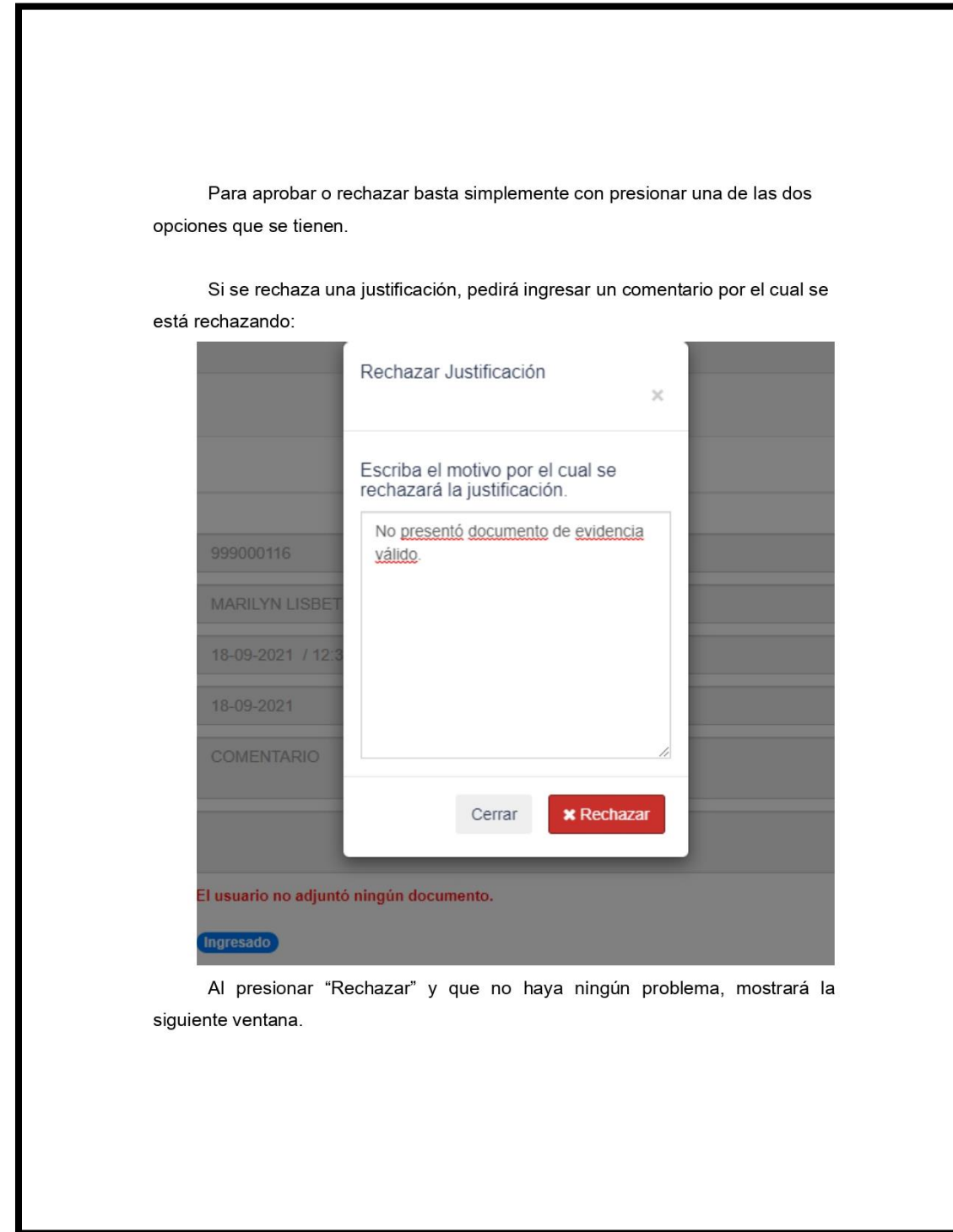

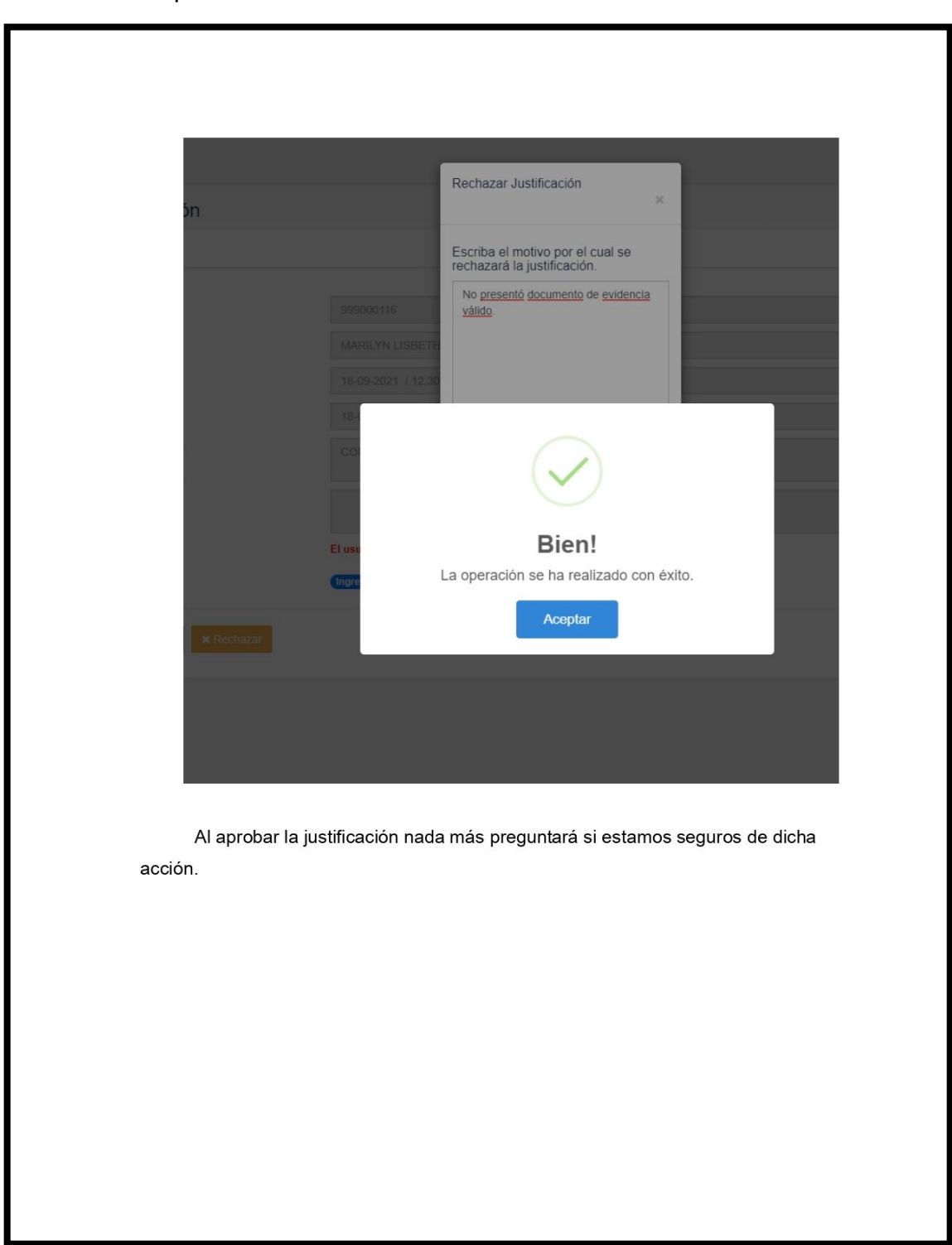

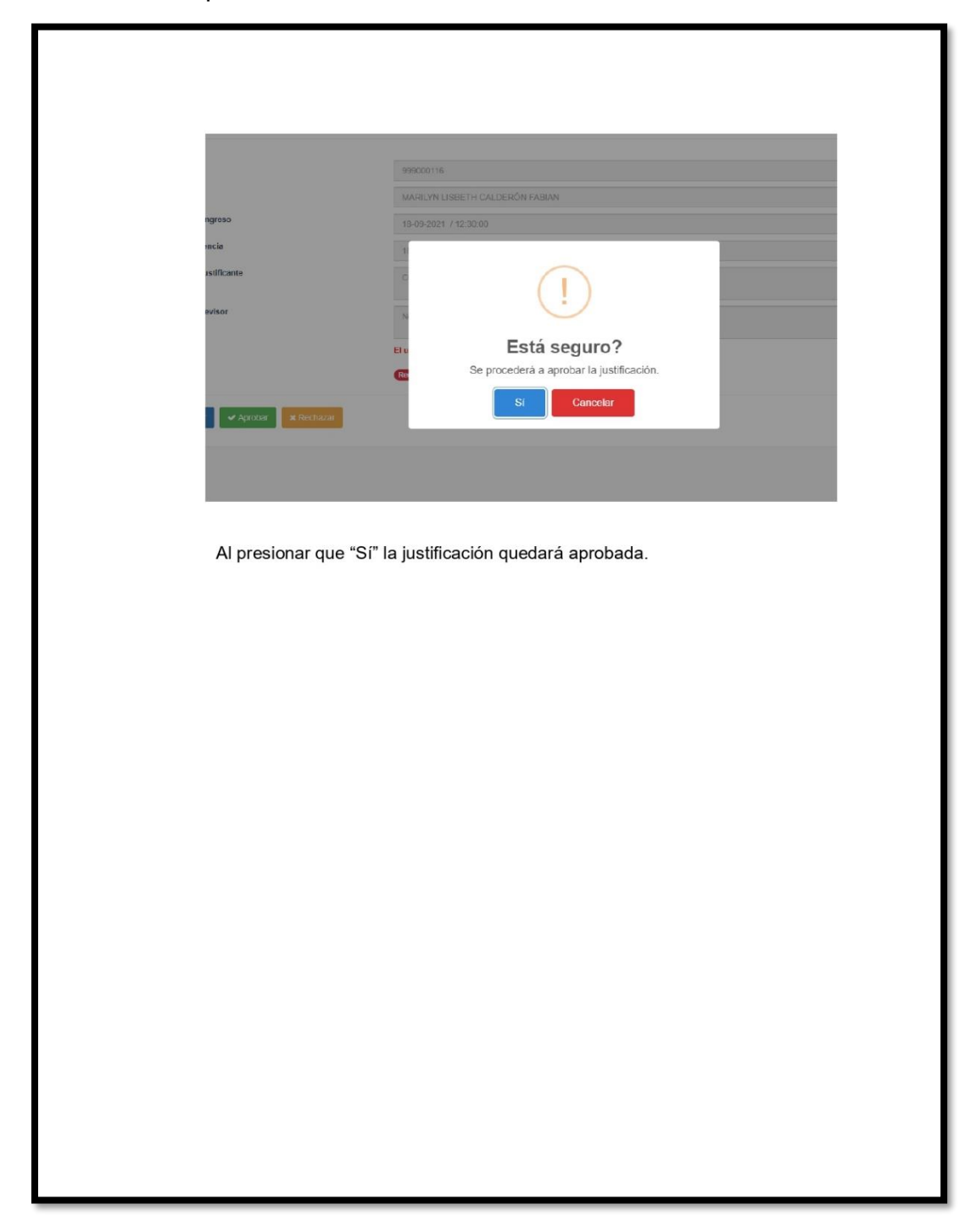

Fuente: elaboración propia, empleando Microsoft Office Word